IBM SPSS Collaboration and Deployment Services -Essentials for Python 5 リ ファレンス

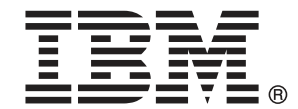

注: この情報をおよびサポートされている製品を使用する前に、注意事項 p.[74](#page-79-0) の一般 情報をお読みください。

このエディションは IBM SPSS Collaboration and Deployment Services 5 および新しいエ ディションで指示がない限りすべての後続リリースと変更に適用されます。 アドビ製品の画面コピーは、Adobe Systems Incorporated の承認を得て掲載しています。 Microsoft 製品の画面コピーは、Microsoft Corporation の承認を得て掲載しています。

ライセンスの対象 - IBM の所有物

# © Copyright IBM Corporation 2000, 2012.

米国政府機関によるユーザーの権利の制限 - IBM Corporation との GSA ADP Schedule Contract により、使用、複製または情報の開示が制限されています。

# はじめに

IBM® SPSS® Collaboration and Deployment Services は企業レベルのア プリケーションであり、予測分析の幅広い使用および展開を可能にしま す。IBM SPSS Collaboration and Deployment Services によって、分析 資産を安全かつ監査可能な形で集中的に格納でき、予測分析プロセスの 管理および制御を行う高度な機能が提供されます。また、分析処理の結 果をエンド ユーザーに提供する高度なメカニズムも提供されます。IBM SPSS Collaboration and Deployment Services を使用すると、分析資産の 価値を保護し、法令順守を実現、分析の生産性を向上させ管理分析にか かる IT コストを最小化します。

# テクニカル サポート

IBM Corp. のユーザー登録を行ったお客様は、IBM Corp. のテクニカル サ ポートをご利用いただけます。IBM Corp. 製品の使用方法、または対応す るハードウェア環境へのインストールについてサポートが必要な場合は、 テクニカル サポートにご連絡ください。テクニカル サポートに連絡する には、IBM Corp. ホームページ (http://www.spss.co.jp) をご覧になる か、IBM Corp. 社までお問い合わせください。お客様の ID、所属する組織 ID、およびシステムのシリアル番号をお手元にご用意ください。

# ご意見をお寄せください

お客様のご意見は貴重な情報です。IBM Corp. 製品に関するご意見、ご感 想をお寄せください。E-mail: jpsales@spss.com 郵便: 〒150-0012 東京 都渋谷区広尾 1-1-39 恵比寿プライムスクェアタワー 10F エス・ピー・エ ス・エス株式会社。

# 内容

32

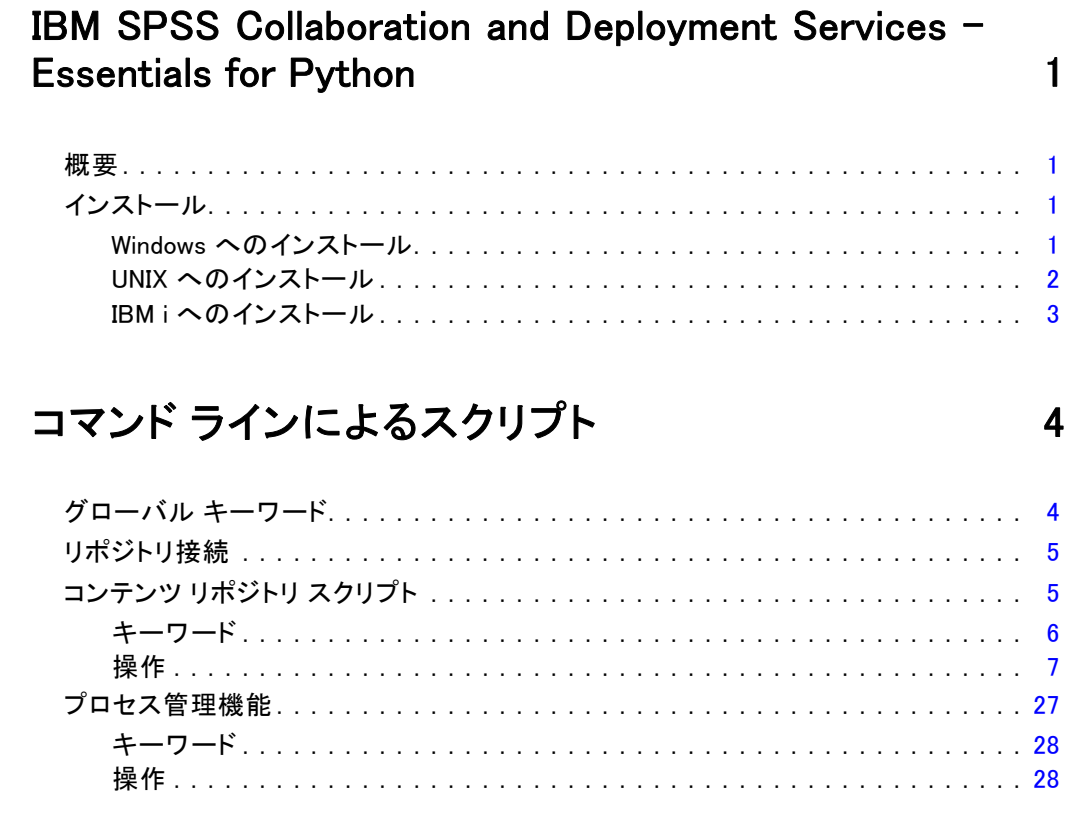

# 3 PESImpl モジュール

 $\mathbf{1}$ 

 $\overline{2}$ 

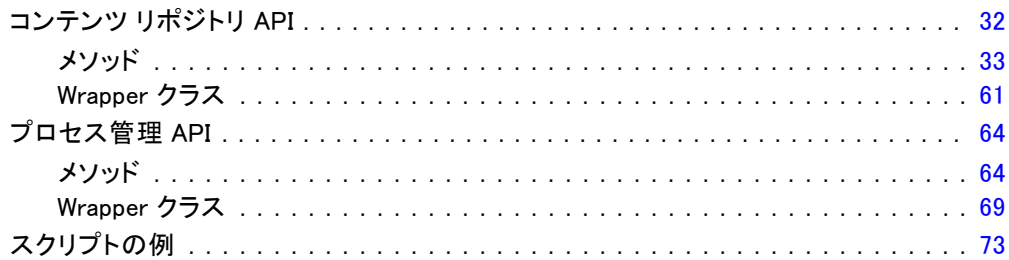

付録

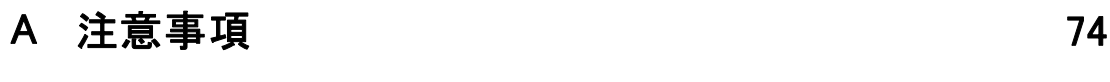

索引 [77](#page-82-0)

# 章 1

# <span id="page-6-0"></span>IBM SPSS Collaboration and Deployment Services -Essentials for Python

# 概要

IBM® SPSS® Collaboration and Deployment Services には、PI のセットを 使用できるスクリプト フレームワークが用意されています。経験のある ユーザーや管理者は、このフレームワークを使用して単独のルーチンを 記述したり、一連のルーチンを組み合わせてリポジトリ オブジェクトや ジョブを処理するバッチ ジョブを記述できます。次のような一括タスク を大幅に単純化できます。

- ユーザーの大きなグループに対するセキュリティ権限の変更
- 多くのフォルダまたはファイルのラベルづけまたはラベルの削除
- 多くのフォルダまたはファイルのアップロードまたはダウンロード

フレームワークには、コマンド ラインからタスクを実行する機能や、 Python コード内で IBM® SPSS® Collaboration and Deployment Services Repository を操作できる高機能な API も含まれています。

動的なオブジェクト指向のプログラミング言語である Python の一般情報 については[、Python サイト \(http://www.python.org\)を](http://www.python.org)参照してください。

# インストール

スクリプト フレームワークは、Windows、Unix、および IBM i の各プラッ トフォーム上にインストールできます。スクリプト プラットフォームは、 スクリプト機能がアクセスするリポジトリで使用されるプラットフォー ムから独立しています。たとえば、Windows プラットフォームで実行す るリポジトリは、UNIX プラットフォームで実行するスクリプト機能に よって呼び出すことができます。

# Windows へのインストール

- 1. Python がシステムにインストールされている場合は、アンインストー ルします。
- 2. インストール メディアを挿入します。

© Copyright IBM Corporation 2000, 2012. 1

- <span id="page-7-0"></span>3. Disk 2 の PYTHON\Disk1\InstData\NoVM ディレクトリを開き、install.exe をダブルクリックします。画面の指示に従い、インストールを完了し ます。デフォルトの場所にインストールします。これにより、必要な Python、ZSI、および PyXML 技術がインストールされます。
- 4. インストール メディアの PYTHON ディレクトリを開き、 cads-scripting-1.0.zip の内容を一時ディレクトリに展開します。
- 5. IBM® SPSS® Collaboration and Deployment Services Essentials for Python ディレクトリの場所を PC の Path システム環境変数に追加します。
- 6. コマンド プロンプトで、現在のディレクトリを cads-scripting-1.0.zip を展開したフォルダに変更します。次のコマンドを入力して、Enter キー を押します。

python setup.py install

# UNIX へのインストール

- 1. Python 2.7.1、ZSI 2.0 rc3、および PyXML 0.8.4 がシステムにインストー ルされていない場合は、ステップ 2 に進む前に、それぞれの Web サイト からダウンロードした後、インストールします。
	- Python 2.7.1: http://www.python.org/download/releases/2.7.1/
	- ZSI 2.0 rc3: http://sourceforge.net/projects/pywebsvcs
	- $\blacksquare$  PyXML 0.8.4: http://sourceforge.net/project/showfiles.php?group\_id=6473
- 2. Disk 2 を挿入します。
- 3. install.jar をシステムにコピーします。
- 4. Java ランタイム 1.5 以上を使用して、下記のコマンドを実行します。

#### java -jar install.jar -i console

5. インストール ディレクトリで、setup.cfg を編集します。 <PythonInstallDir> の値が IBM® SPSS® Collaboration and Deployment Services - Essentials for Python インストール パスに対応していること を確認します。指定されている値がない場合、パスは /usr/lib/python2.7 などの Python ライブラリにデフォルト指定されます。

**[install]** install-base =<PythonInstallDir> install-data =<PythonInstallDir> install-purelib =<PythonInstallDir> install-scripts =<PythonInstallDir> install\_headers =<PythonInstallDir>

#### IBM SPSS Collaboration and Deployment Services - Essentials for Python

<span id="page-8-0"></span>6. コマンド プロンプトで、現在のディレクトリを cads-scripting-1.0.tar.gz を展開したフォルダに変更します。次のコマンドを実行します。

python setup.py install

tar バンドルを展開する場合、いくつかの tar ユーティリティに次のよ うなメッセージが表示される場合があります。

#### tar: A lone zero block at ####

#### の値は、整数値に対応します。これらのメッセージは情報を表示する だけのもので、展開の失敗を示すものではありません。

# IBM i へのインストール

- 1. Telnet ターミナルを使用して IBM i システムにログインします。
- 2. Disk 1 を挿入します。
- 3. 次のコマンドで QShell を開始します。

#### **OSH**

- 4. ディレクトリを /qopt/Server/IBMi/Python に変更します。
- 5. 次のコマンドを実行します。

#### java -jar install.jar -i console

Python が /QOpenSys/usr/local/bin/python2.7 としてインストールさ れ、IBM® SPSS® Collaboration and Deployment Services - Essentials for Python が /QOpenSys/usr/local/lib/python2.7/site-packages にイン ストールされます。

<span id="page-9-0"></span>Python ファイル CADSTool.py をコマンド ラインから使用して、IBM® SPSS® Collaboration and Deployment Services Repository 内に保存された リソースを操作できます。コマンド ラインから IBM® SPSS® Collaboration and Deployment Services スクリプト操作を呼び出すために使用する一般 的なシンタックスには、次のものがあります。

章

python CADSTool.py<操作> <キーワード>

- ここでは次の表記を使用します。
- <Operation> は、呼び出す関数を示します
- <Kevwords>は、関数への入力パラメータとして使用されるキーワード と値のペアを定義します

# グローバル キーワード

テーブル 2-1 は、すべての IBM® SPSS® Collaboration and Deployment Services スクリプト機能で使用できるキーワードのリストです。2 番目の 列は、任意で使用できる短縮形のキーワードです。キーワードは大文字と 小文字が区別されることに注意してください。

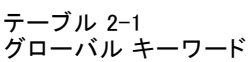

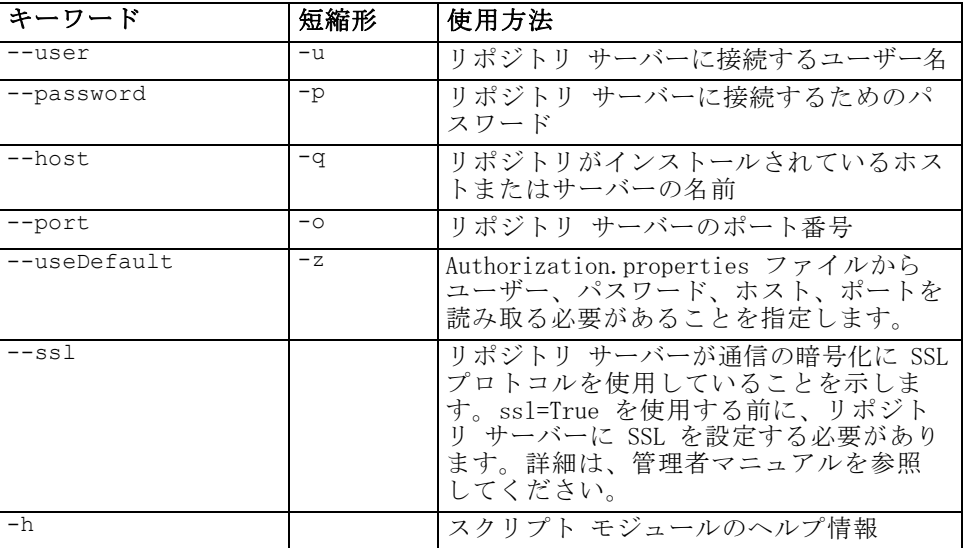

© Copyright IBM Corporation 2000, 2012. 4

# <span id="page-10-0"></span>リポジトリ接続

すべてのコマンドの最後に、IBM® SPSS® Collaboration and Deployment Services Repository ユーザー ID、パスワード、ホスト、ポートを指定す る必要があります。次の方法で、この接続情報を提供できます。

■ 次のようなキーワードを使用する。

--user<user> --password<password> --host<host> --port<port>

■ コマンドに --useDefault パラメータ (または短縮形の -z) が含まれる Authorization.properties ファイルから指 定する。この場合、Authorization.properties ファイルか ら接続情報が取得されます。このファイルは、<Scripting folder>\Lib\site-packages\config\Authorization.properties にあり ます。テキスト エディタを使用して、ファイル内の次の値をリポジト リの設定と一致する値に変更します。

```
# Authorization Information
user=admin
password=spss
host=yourhost
port=80
```
コマンド ラインから渡されたパラメータは、常に優先されます。たと えば、--user および --password をコマンド ラインから指定し、 --useDefault または -z パラメータも指定した場合は、コマンド ライ ンからのユーザーとパスワードが使用され、Authorization.properties ファイルから取得されたホストとポートが適用されます。または、ユー ザー、パスワード、ホストおよびポートがすべてコマンド ラインを使用 して提供されているが --useDefault または「 -z パラメータを使用さ れている場合、--useDefault は無視され、コマンド ライン情報だけが 使用されます。

ここで説明されているすべての API について、シンタックスと例では、 最小限の数のパラメータにするため -z パラメータを使用しています。

# コンテンツ リポジトリ スクリプト

コンテンツ リポジトリ スクリプトには、ファイルやフォルダなどのリ ポジトリ リソースを処理する機能があります。この領域には次の機能が あります。

- フォルダの作成および削除
- ファイルのアップロードおよびダウンロード
- フォルダのエクスポートとインポート
- ラベルの管理、セキュリティ、およびメタデータ

<span id="page-11-0"></span>この項では、Python コマンド ラインのリポジトリ機能用のスクリプトの 使用方法について説明します。すべての操作には、詳細なシンタックス情 報、例、予測されるメッセージが含まれています。

# キーワード

テーブル 2-2 は、リポジトリ機能で使用できるキーワードのリストです。 2 番目の列は、任意で使用できる短縮形のキーワードです。

重要 : キーワードは大文字と小文字が区別されます。

テーブル 2-2

リポジトリ API 用のキーワード

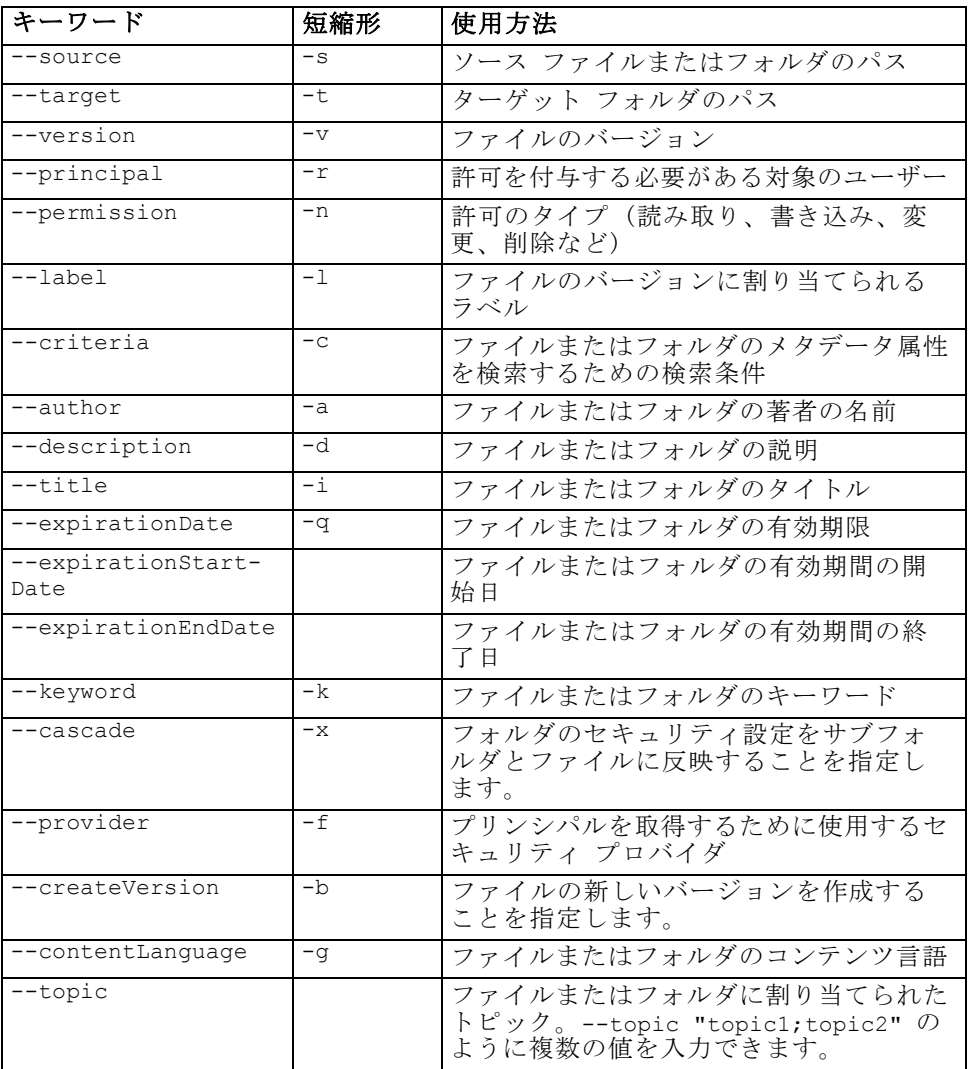

<span id="page-12-0"></span>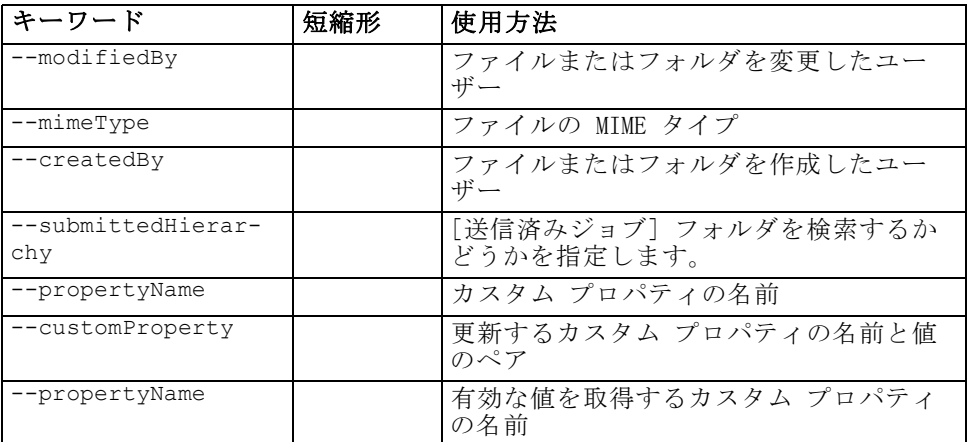

ラベルとバージョン情報を使用できるすべての操作について、ユーザーは ラベルまたはバージョンのいずれかを指定する必要がありますが、両方は 指定できません。特定のファイルにバージョンとラベルの両方が指定され ていない場合、最新のバージョンが使用されます。

# 操作

次の項は、IBM® SPSS® Collaboration and Deployment Services で使用で きるすべてのリポジトリ スクリプト操作のリストです。

# advanceSearch 操作

さまざまなパラメータに基づき、リポジトリ内にあるファイルやフォルダ を検索します。現在、expirationStartDate および expirationEndDate は、他の検索フィールド (タイトルや著者など) と組み合わせて使用 した場合は機能しません。

# シンタックス

```
python CADSTool.py advanceSearch --author<author>
--title<title> --description<description>
--createdBy<createdBy> --modifiedBy<modifiedBy>
--keyword<keyword> --label<label>
--topic<topic>
--uri<uri> --parentURI<parentURI>
--expirationStartDate<expirationStartDate>
--expirationEndDate<expirationEndDate>
--createdStartDate<createdStartDate>
--createdEndDate<createdEndDate>
--objectModifiedStartDate<objectModifiedStartDate>
--objectModifiedEndDate<objectModifiedStartDate>
--versionModifiedStartDate<versionModifiedStartDate>
--versionModifiedEndDate<versionModifiedEndDate>
--submittedHierarchy -z
```
- <author>は、著者の名前です。
- <title> はファイルまたはフォルダのタイトルです。
- <description> はファイルまたはフォルダの説明です。
- <createdBy>は、ファイルまたはフォルダを作成したユーザーの名前 です。
- <modifiedBv>は、ファイルまたはフォルダを変更したユーザーの名前 です。
- <keyword>は、ファイルまたはフォルダに関連付けられているキー ワードです。
- 〈label〉は、 バージョン マーカーのラベルです。
- <topic>は、ファイルまたはフォルダに関連付けられているトピック です。
- <uri> はファイルの URI です。ファイル形式は scpsscr:///?id=xxxxxxxxxxxxxxxxxxxxxxxxxxxxxxxxxxxx です。フォルダは URI 検索に含まれていないので注意してください。
- <parentURI>は検索するフォルダの URI です。ファイル形式は scpsscr:///?id=xxxxxxxxxxxxxxxxxxxxxxxxxxxxxxxxxxxx です。
- <expirationStartDate>は、ファイルまたはフォルダの有効期限の 開始日です。日付の形式は、YYYY-MM-DDThh:mm:ss.sTZD (例 : 1997-07-16T19:20:30.45+01:00) です。詳細は次のようになります。 YYYY = 4 桁の年 MM = 2 桁の月 (01 は 1 月、など)  $DD = 2$ 桁の日 (01 ~ 31) hh = 2 桁の時間 (00 ~ 23、午前/午後の指定はなし) mm = 2 桁の分 (00 ~ 59) ss = 2 桁の秒 (00  $\sim$  59) s = 秒の小数を表す桁数で、有効な範囲は 0 から 999 TZD = タイム ゾーンの指定 (Z または +hh:mm または −hh:mm)
- <expirationEndDate>は、ファイルまたはフォルダの有効期限の終了日 です。日付の形式は、YYYY-MM-DDThh:mm:ss.sTZD です。
- <createdStartDate>は、ファイルまたはフォルダの作成開始日です。 日付の形式は、YYYY-MM-DDThh:mm:ss.sTZD です。
- <createdEndDate>は、ファイルまたはフォルダの作成終了日です。日 付の形式は、YYYY-MM-DDThh:mm:ss.sTZD です。
- <objectModifiedStartDate>は、ファイルまたはフォルダの変更開始日 です。日付の形式は、YYYY-MM-DDThh:mm:ss.sTZD です。
- <objectModifiedEndDate>は、ファイルまたはフォルダの変更終了日で す。日付の形式は、YYYY-MM-DDThh:mm:ss.sTZD です。

- <versionModifiedStartDate>は、バージョンの変更開始日です。日付 の形式は、YYYY-MM-DDThh:mm:ss.sTZD です。
- <versionModifiedEndDate>は、バージョンの変更終了日です。日付の 形式は、YYYY-MM-DDThh:mm:ss.sTZD です。
- --submittedHierarchy は、ファイルまたはフォルダが「送信済みジョ ブ] フォルダにあることを示します。

すべてのパラメータは省略可能です。

# 例

python CADSTool.py advanceSearch --label "Production" --keyword "Quarterly" --useDefault -z

python CADSTool.py advanceSearch --createdStartDate "2009-12-01 00:00:00" --createdEndDate "2010-12-15 21:33:40" -z

python CADSTool.py advanceSearch --uri "spsscr:///?id=a010a37ba5992bb00000127b0f9  $52f945be" -z$ 

# メッセージ

この API を使用する場合、次のメッセージが表示されることがあります。

- API が正常に完了した場合、検索条件に一致したすべてのファイルと フォルダのリストが表示されます。通常、リストにはファイル名、完全 修飾パス、およびバージョンが含まれます。
- ファイルおよびフォルダの検索中にエラーが発生しました
- error: no such option:<option>

#### applySecurity 操作

セキュリティ アクセス コントロール リスト (ACL) をリポジトリ内のファ イルまたはフォルダに設定します。

#### シンタックス

```
python CADSTool.py applySecurity --source "<source>" --principal
"<principal>"
--permission "<permission>" --provider "<provider>" --cascade -z
```
- ここでは次の表記を使用します。
- 〈source〉は、セキュリティ ACL を適用するファイルまたはフォル ダの完全修飾 IBM® SPSS® Collaboration and Deployment Services Repository パスです。このパラメータは必須です。
- <principal> は、ACL の一部として指定したファイルまたはフォルダ に適用されるユーザー (たとえば、admin など) です。このパラメー タは必須です。
- <permission>> は、指定したファイルまたはフォルダに適用される許 可の種類です (読み取り、書き込み、変更、削除など)。このパラ メータは必須です。
- <provider>は、ユーザー (プリンシパル) についての情報を取得す るために使用するセキュリティ プロバイダです。このパラメータは 省略可能です。
- --cascade は、フォルダにセキュリティを設定するときに、指定した フォルダ内のすべてのファイルとサブフォルダにも設定を適用する場合 に使用します。このパラメータは省略可能です。

#### 例

次の例は、フォルダにセキュリティを適用します。

python CADSTool.py applySecurity --source "/Projects" --principal "icrod" --permission "READ" --provider "Native" -z

次の例は、フォルダと、このフォルダ内のすべてのファイルおよびサブ フォルダにセキュリティを適用します。

python CADSTool.py applySecurity --source "/Projects/" --principal "icrod" --permission "READ" --provider "Native" --cascade -z

# メッセージ

この API を使用する場合、次のメッセージが表示されることがあります。

- <permission> 許可が <source> に対して正常に設定されました。
- <source> 指定したファイルまたはフォルダが存在しません。再試行して ください。
- <permission> 許可の種類が無効です。再試行してください。
- <source> セキュリティ ACL の設定中にエラーが発生しました。

# cascadeSecurity 操作

フォルダのセキュリティ設定を、このフォルダ内のすべてのファイルとサ ブフォルダに適用します。

#### シンタックス

python CADSTool.py cascadeSecurity --source "<source>" -z

11

<source> の値は、リポジトリ内のフォルダの完全修飾パスです。このパラ メータは必須です。

例

python CADSTool.py cascadeSecurity --source "/Projects" -z

# メッセージ

この API を使用する場合、次のメッセージが表示されることがあります。

- <source> にセキュリティ ACL が正常にカスケードされました。
- <source> 指定したフォルダが存在しません。再試行してください。
- <source> セキュリティ ACL のカスケード中にエラーが発生しました。

## copyResource 操作

ファイルまたはフォルダをリポジトリ内の他のフォルダにコピーします。 この API には名前変更機能があり、指定したファイルまたはフォルダをコ ピーするときに名前を変更できます[。「moveResource 操作」 \( p.21 \)](#page-26-0) の 最初に説明されている例も、この copyResource API に適用されます。

# シンタックス

python CADSTool.py copyResource --source "<source>" --target "<target>" -z

ここでは次の表記を使用します。

- <source>は、コピーするファイルまたはフォルダのコンテンツ リポジ トリの完全修飾パスです。このパラメータは必須です。
- <target>は、ファイルまたはフォルダのコピー先のリポジトリの完全 修飾パスです。このパラメータは必須です。

#### 例

次の例は、ファイルをコピーします。

python CADSTool.py copyResource --source "/Demo/Drafts/MyReport.rptdesign" --target "/Projects" -z

次の例は、ファイルをコピーして名前を変更します。

python CADSTool.py copyResource --source "/Demo/Drafts/MyReport.rptdesign" --target "/Projects/Report.rptdesign" -z

# メッセージ

この API を使用する場合、次のメッセージが表示されることがあります。

- <source> は正常にコピーされました。
- <source> 指定したファイルまたはフォルダが存在しません。再試行して ください。
- <target> 指定したフォルダが存在しません。再試行してください。
- <source> ファイルまたはフォルダをコピー中にエラーが発生しました。

# createFolder 操作

リポジトリ内の指定した場所に新しいフォルダを作成します。

#### シンタックス

python CADSTool.py createFolder --source "<source>" -z

<source> は、作成する新しいフォルダの完全修飾パスです。このパラメー タは必須です。指定されたパスに基づき、サブフォルダを含む新しい フォルダが作成されます。

# 例

次の例では、Drafts を作成します (このフォルダが存在しない場合)。 python CADSTool.py createFolder --source "/Demo/Drafts" -z

# メッセージ

この API を使用する場合、次のメッセージが表示されることがあります。

- <source> フォルダが正常に作成されました。
- <source> 指定したフォルダが存在しません。再試行してください。
- <folder> フォルダが既に存在します。再試行してください。
- <source> フォルダを作成中にエラーが発生しました。

# deleteFile 操作

リポジトリから、すべてのバージョンを含むファイルを削除します。

# シンタックス

python CADSTool.py deleteFile --source "<source>" --submittedHierarchy -z

ここでは次の表記を使用します。

- 〈source〉は、削除するファイルの完全修飾リポジトリ パスです。この パラメータは必須です。
- --submittedHierarchy は、[送信済みジョブ] フォルダからファイル を削除します。このパラメータは省略可能です。

# 例

次の例では、リポジトリから、すべてのバージョンを含むファイルを削 除します。

python CADSTool.py deleteFile --source "/Demo/Drafts/MyReport.rptdesign" -z

次の例では、[送信済みジョブ] フォルダから、すべてのバージョンを含 むファイルを削除します。

python CADSTool.py deleteFile --source "Submitted Jobs/admin/ 2007-05-21.14.10.22.422-test.dbq/test.dbq.html" --submittedHierarchy -z

#### メッセージ

この API を使用する場合、次のメッセージが表示されることがあります。

- <source> は正常に削除されました。
- <source> 指定したファイルが存在しません。再試行してください。
- <source> ファイルの削除中にエラーが発生しました。

# deleteFileVersion 操作

リポジトリから、ファイルの特定のバージョンを削除します。

#### シンタックス

```
python CADSTool.py deleteFileVersion --source
"<source>" --version "<version>"
--label "<label>" --submittedHierarchy -z
```
- ここでは次の表記を使用します。
- <source>は、削除するファイルの完全修飾リポジトリ パスです。この パラメータは必須です。
- <version>は、削除するファイルの特定のバージョンです。このパラ メータは省略可能です。
- <label>は、削除するファイルのラベルです。このパラメータは省略 可能です。
- --submittedHierarchy は、「送信済みジョブ]フォルダから特定の バージョンのファイルを削除します。このパラメータは省略可能です。

```
次の例では、特定のバージョンのファイルを削除します。
```

```
python CADSTool.py deleteFileVersion --source "/Demo/Drafts/MyReport.rptdesign"
 --version
"0:2006-08-25 21:15:49.453" -z
```
次の例では、特定のラベルが付いたファイルを削除します。

python CADSTool.py deleteFileVersion --source "/Demo/Drafts/MyReport.rptdesign" --label "Test" -z

次の例では、[送信済みジョブ] フォルダから、特定のラベルが付いたファ イルを削除します。

python CADSTool.py deleteFileVersion --source "Submitted Jobs/admin/ 2007-05-21.14.10.22.422-test.dbq/test.dbq.html" --label "Test" -z

# メッセージ

この API を使用する場合、次のメッセージが表示されることがあります。

- <source> は正常に削除されました。
- <source> 指定したファイルが存在しません。再試行してください。
- <source> ファイルの削除中にエラーが発生しました。

# deleteFolder 操作

deleteFolder は、リポジトリからフォルダとフォルダ内のすべての コンテンツを削除します。

# シンタックス

python CADSTool.py deleteFolder --source<source> --submittedHierarchy -z

ここでは次の表記を使用します。

- <source>は、削除するフォルダの完全修飾リポジトリ パスです。この パラメータは必須です。
- --submittedHierarchy は、[送信済みジョブ] フォルダから特定の バージョンのフォルダを削除します。このパラメータは省略可能です。

# 例

次の例では、フォルダを削除します。

python CADSTool.py deleteFolder --source "/Demo/Drafts" -z

次の例では、[送信済みジョブ] フォルダからフォルダを削除します。

例

```
python CADSTool.py deleteFolder --source "Submitted Jobs/admin/
2007-05-21.14.10.22.422-test.dbq/" --submittedHierarchy -z
```
# メッセージ

この API を使用する場合、次のメッセージが表示されることがあります。

- <source> は正常に削除されました。
- <source> 指定したフォルダが存在しません。再試行してください。
- <source> フォルダを削除中にエラーが発生しました。

# downloadFile 操作

リポジトリから、特定のバージョンのファイルをローカル ファイル シス テムにダウンロードします。

# シンタックス

python CADSTool.py downloadFile --source "<source>" --version "<version>" --label "<label>" --target "<target>" -z

ここでは次の表記を使用します。

- <source>は、ダウンロードするファイルを含むフォルダの完全修飾 リポジトリ パスまたはオブジェクト URI です。オブジェクト URI は、IBM® SPSS® Collaboration and Deployment Services Deployment Manager でフォルダのプロパティを表示することにより取得できま す。このパラメータは必須です。
- <version>は、ダウンロードするファイルのバージョンです。このパラ メータは省略可能です。
- 〈label〉は、ダウンロードするファイルのラベルです。このパラメー タは省略可能です。
- <target>は、ローカル ファイル システム上のファイルのダウンロー ド先となる場所の完全修飾リポジトリ パスです。

## 例

次の例では、ファイルの最新バージョンをダウンロードします。

python CADSTool.py downloadFile --source "/Demo/Drafts/MyReport.rptdesign" --target "C:/Demo/Shared/" -z

次の例では、バージョン マーカーを使用して特定のバージョンのファイ ルをダウンロードします。

python CADSTool.py downloadFile --source "/Demo/Drafts/MyReport.rptdesign" --version "0:2006-08-25 21:15:49.453" --target "C:/Demo/Shared/" -z

次の例では、ラベルが付いたバージョンのファイルをダウンロードします。

python CADSTool.py downloadFile --source "/Demo/Drafts/MyReport.rptdesign" --label "Production" --target "C:/Demo/Shared/" -z

# メッセージ

この API を使用する場合、次のメッセージが表示されることがあります。

- <source> ファイルが正常にダウンロードされました。
- <source> 指定したファイルが存在しません。再試行してください。
- <target> 指定したフォルダが存在しません。再試行してください。
- <source> ファイルのダウンロード中にエラーが発生しました。

# export 操作

コンテンツ リポジトリからエクスポートを開始します。これにより、エク スポートするファイルおよびフォルダを選択したり、ローカル ファイル システム上に \*.pes エクスポート ファイルを保存することができます。

## シンタックス

python CADSTool.py export --source "<source>" --target "<target>" -z

ここでは次の表記を使用します。

- 〈source〉は、エクスポートするフォルダの完全修飾リポジトリ パスで す。このパラメータは必須です。
- 〈target〉は、作成する \*.pes エクスポート ファイルのローカル ファ イル システム上の完全修飾パスです。このパラメータは必須です。

#### 例

python CADSTool.py export --source "/Projects/" --target "C:\Demo\drafts.pes" -z

# メッセージ

この API を使用する場合、次のメッセージが表示されることがあります。

- <source> は正常にエクスポートされました。
- <source> 指定したフォルダが存在しません。再試行してください。
- <source> フォルダをエクスポート中にエラーが発生しました。

# getAccessControlList 操作

コンテンツ リポジトリ内の指定したファイルまたはフォルダのセキュリ ティ アクセス コントロール リスト (ACL) を取得します。

## シンタックス

python CADSTool.py getAccessControlList --source "<source>" -z

<source> の値は、ファイルまたはフォルダの完全修飾パスです。このパラ メータは必須です。

### 例

python CADSTool.py getAccessControlList --source "/Projects/MyReport.rptdesign" -z

#### メッセージ

この API を使用する場合、次のメッセージが表示されることがあります。

- <source> 指定したファイルまたはフォルダが存在しません。再試行して ください。
- <source> のセキュリティの詳細を取得中にエラーが発生しました。

## getAllVersions 操作

リポジトリ内のファイルのすべてのバージョンのリストを取得します。

# シンタックス

python CADSTool.py getAllVersions --source "<source>" --submittedHierarchy -z

ここでは次の表記を使用します。

- <source>は、バージョンを取得する対象ファイルの完全修飾リポジト リ パスです。このパラメータは必須です。
- --submittedHierarchy は、「送信済みジョブ]フォルダからバージョ ンを取得します。このパラメータは省略可能です。

# 例

次の例では、指定したファイルのすべてのバージョンを取得します。 python CADSTool.py getAllVersions --source "/Demo/Drafts/MyReport.rptdesign" -z

次の例では、[送信済みジョブ] フォルダから、指定したファイルのす べてのバージョンを取得します。

#### python CADSTool.py getAllVersions --source "Submitted Jobs/admin/ 2007-05-21.14.10.22.422-test.dbq/test.dbq.html" --submittedHierarchy -z

# メッセージ

この API を使用する場合、次のメッセージが表示されることがあります。

- <source> 指定したファイルが存在しません。再試行してください。
- <source> ファイルのバージョンを取得中にエラーが発生しました。
- プロセスが正常に終了すると、バージョン マーカーとラベル情報を含 むすべてのファイル バージョンの情報が表示されます。

# getChildren 操作

リポジトリの指定したフォルダ内のすべてのファイルおよびフォルダのリ ストを取得します。

# シンタックス

python CADSTool.py getChildren --source "<source>" -z

<source> の値は、ファイルまたはフォルダの完全修飾パスです。このパラ メータは必須です。

#### 例

python CADSTool.py getChildren --source "/Demo/Drafts" -z

# メッセージ

この API を使用する場合、次のメッセージが表示されることがあります。

- コマンドが正常に完了すると、指定したフォルダのすべてのコンテン ツが一覧表示されます。
- <source> 指定したフォルダが存在しません。再試行してください。
- <source> リソースを取得中にエラーが発生しました。

## getCustomPropertyValue 操作

指定したカスタム プロパティで使用できる有効な値を取得します。

# シンタックス

python CADSTool.py getCustomPropertyValue --propertyName "<propertyName>" -z

<propertyName> の値は、カスタム プロパティの名前です。このパラメー タは省略可能です。

## 例

python CADSTool.py getCustomPropertyValue --propertyName "Language" -z

# メッセージ

この API を使用する場合、次のメッセージが表示されることがあります。

- <propertvName> は <valid values> として値を受け取ります
- <propertyName> のプロパティの詳細を取得中にエラーが発生しました。

# getMetadata 操作

リポジトリ内のファイルまたはフォルダのメタデータ属性を取得します。

#### シンタックス

```
python CADSTool.py getMetadata --source "<source>" --version
"<version>" --label
"<label>" --submittedHierarchy -z
```
ここでは次の表記を使用します。

- <source>>は、メタデータを取得するファイルまたはフォルダの完全修 飾リポジトリ パスです。フォルダの場合は、バージョンまたはラベル 属性は無視されます。このパラメータは必須です。
- <version>は、メタデータを取得するファイルまたはフォルダのバー ジョンです。このパラメータは省略可能です。
- <label>は、メタデータを取得するファイルまたはフォルダのラベルで す。このパラメータは省略可能です。
- --submittedHierarchy は、[送信済みジョブ] フォルダからメタデー タを取得します。このパラメータは省略可能です。

#### 例

次の例は、フォルダのメタデータを取得します。 python CADSTool.py getMetadata --source "/Demo/Drafts" -z

次の例では、ラベル付きバージョンのファイルのメタデータを取得します。

python CADSTool.py getMetadata --source "/Demo/Drafts/MyReport.rptdesign" --label "Test" -z

次の例では、[送信済みジョブ] フォルダ内のラベル付きバージョンのファ イルのメタデータを取得します。

python CADSTool.py getMetadata --source "Submitted Jobs/admin/ 2007-05-21.14.10.22.422-test.dbq/test.dbq.html" --label "LATEST" --submittedHierarchy -

# メッセージ

この API を使用する場合、次のメッセージが表示されることがあります。

- <source> 指定したファイルが存在しません。再試行してください。
- <source> ファイルのメタデータを取得中にエラーが発生しました。
- プロセスが正常に終了すると、指定したファイルまたはフォルダのカ スタム メタデータ プロパティを含むすべてのメタデータ情報が表示 されます。

# import 操作

既存の \*.pes エクスポート ファイルをローカル ファイル システムから リポジトリにインポートします。

# シンタックス

python CADSTool.py import --source "<source>" --target "<target>" -z

ここでは次の表記を使用します。

- 〈source〉は、リポジトリにインポートする \*.pes エクスポート ファ イルのローカル ファイル システム上の完全修飾パスです。このパラ メータは必須です。
- <target>は、\*.pes エクスポート ファイルのインポート先の完全修飾 リポジトリ パスです。このパラメータは必須です。

#### 例

python CADSTool.py import --source "C:\Demo\drafts.pes" --target "/Demo/Drafts/" -z

## メッセージ

この API を使用する場合、次のメッセージが表示されることがあります。

- <source> は正常にインポートされました。
- <source> 指定したファイルが存在しません。再試行してください。
- <target> 指定したフォルダが存在しません。再試行してください。
- <source> フォルダをインポート中にエラーが発生しました。

# <span id="page-26-0"></span>moveResource 操作

ファイルまたはフォルダをリポジトリ内の他のフォルダに移動します。この API には名前変更機能があり、指定したファイルまたはフォルダを移動する ときに名前を変更できます。次の例で、名前変更機能の動作を説明します。

ソースが /Temp Folder/Temp.txt で、ターゲットが /Demo Folder の場 合、次のようになります。

- ケース1: フォルダ Demo Folder が存在する場合、Temp.txt は Demo Folder に移動します。
- ケース2: フォルダ Demo Folder が存在しない場合、Temp.txt は " / " に移動し、名前が Demo Folder に変更されます。

ソースが /Temp Folder/Temp.txt で、ターゲットが /Demo Folder/Abc.dat の場合、次のようになります。

- ケース1: フォルダ Demo Folder が存在する場合、Temp.txt は Demo Folder に移動し、名前が Abc.dat に変更されます。
- ケース2 : フォルダ Demo Folder が存在しない場合、エラーが表示 されます。

# シンタックス

python CADSTool.py moveResource --source "<source>" --target "<target>" -z

- ここでは次の表記を使用します。
- 〈source〉は、移動するファイルまたはフォルダの完全修飾リポジト リ パスです。このパラメータは必須です。
- 〈target〉は、ファイルまたはフォルダの移動先の場所の完全修飾リポ ジトリ パスです。このパラメータは必須です。

#### 例

次の例では、ファイルを移動します。

python CADSTool.py moveResource --source "/Demo/Drafts/MyReport.rptdesign" --target "/Approved" -z

次の例では、フォルダを移動します。

python CADSTool.py moveResource --source "/Demo/Drafts/" --target "/Projects" -z

次の例では、ファイルを移動して名前を変更します。

python CADSTool.py moveResource --source "/Demo/Drafts/MyReport.rptdesign" --target "/Approved/Report.rptdesign" -z

# メッセージ

この API を使用する場合、次のメッセージが表示されることがあります。

- <source> は正常に移動されました。
- <source> 指定したファイルまたはフォルダが存在しません。再試行して ください。
- <target> 指定したフォルダが存在しません。再試行してください。
- <source> ファイルまたはフォルダを移動中にエラーが発生しました。

#### removeLabel 操作

リポジトリ内のファイルからラベルを削除します。

#### シンタックス

python CADSTool.py removeLabel --source "<source>" --label "<label>" -z

ここでは次の表記を使用します。

- <source>は、リポジトリ内のファイルの完全修飾パスです。このパラ メータは必須です。
- <label>は、指定したファイルから削除するラベルの名前です。この パラメータは必須です。

#### 例

python CADSTool.py removeLabel --source "/Demo/Drafts/MyReport.rptdesign" --label "Draft" -z

# メッセージ

この API を使用する場合、次のメッセージが表示されることがあります。

- ラベルが <source> から正常に削除されました。
- <source> 指定したフォルダが存在しません。再試行してください。
- <source> ラベルの削除中にエラーが発生しました。
- <label> 指定したラベルが存在しません。再試行してください。

#### removeSecurity 操作

リポジトリ内の指定したファイルまたはフォルダからセキュリティ アクセ ス コントロール リスト (ACL) を削除します。

# シンタックス

```
python CADSTool.py removeSecurity --source "<source>" --principal
 "<principal>"
--provider "<provider>" --cascade -z
```
ここでは次の表記を使用します。

- <source>は、セキュリティを削除するファイルまたはフォルダの完全 修飾パスです。このパラメータは必須です。
- <principal>は、指定したファイルまたはフォルダからセキュリティ を削除するユーザーまたはプリンシパル (たとえば、admin など) で す。このパラメータは必須です。
- <provider>は、ユーザー (プリンシパル) についての情報を取得す るために使用するセキュリティ プロバイダです。このパラメータは 省略可能です。
- --cascade は、フォルダからセキュリティを削除するときに、指定し たフォルダ内のすべてのファイルおよびサブフォルダからセキュリティ 設定を削除する場合に使用します。このパラメータは省略可能です。

# 例

python CADSTool.py removeSecurity --source "/Projects/MyReport.rptdesign" --principal "icrod" --provider "Native" --cascade -z

#### メッセージ

この API を使用する場合、次のメッセージが表示されることがあります。

- <source> すべてのセキュリティ ACL が正常に削除されました。
- <source> 指定したフォルダが存在しません。再試行してください。
- <source> セキュリティ ACL を削除中にエラーが発生しました。

# search 操作

リポジトリ内のファイルとフォルダを検索します。結果は、検索条件に一 致したファイルまたはフォルダのリストとそのバージョンです。

#### シンタックス

python CADSTool.py search --criteria "<criteria>" -z

<criteria> は、リポジトリ内のすべてのファイルとフォルダのメタデータ の検索に使用する検索文字列です。このパラメータは必須です。

## 例

python CADSTool.py search --criteria "Quarterly" -z

# メッセージ

この API を使用する場合、次のメッセージが表示されることがあります。

- 検索が正常に完了すると、検索条件に一致したすべてのファイルとフォ ルダのリストが表示されます。通常、リストにはファイル名、完全修飾 パス、およびバージョンが含まれます。
- <criteria> 検索条件に一致するファイルまたはフォルダはありません。
- ファイルおよびフォルダの検索中にエラーが発生しました。

## setLabel 操作

リポジトリ内の任意のバージョンのファイルにラベルを適用します。 ファイルに既にラベルが付いている場合は、元のラベルは削除され、新 しいラベルに置き換えられます。

#### シンタックス

```
python CADSTool.py setLabel --source "<source>" --version
"<version>" --label
"<label>" -z
```
- ここでは次の表記を使用します。
- 〈source〉は、リポジトリ内のファイルの完全修飾パスです。このパラ メータは必須です。
- 〈version〉は、ラベルを適用するファイルのバージョンです。この パラメータは必須です。
- 〈label〉は、指定したバージョンのファイルに適用されるラベルの名前 です。このパラメータは必須です。

#### 例

python CADSTool.py setLabel --source "/Demo/Drafts/MyReport.rptdesign" --version "1:2006-08-25 21:15:49.453" --label "Beta" -z

# メッセージ

この API を使用する場合、次のメッセージが表示されることがあります。

- ラベルが <source> に正常に設定されました。
- <source> 指定したフォルダが存在しません。再試行してください。
- <source> ラベルの設定中にエラーが発生しました。

# setMetadata 操作

メタデータ プロパティをリポジトリのファイルとフォルダに適用します。 テーブル 2-3 はメタデータ プロパティとファイルおよびフォルダのどち ら (または両方) に適用されるかを示しています。

テーブル 2-3

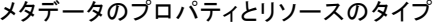

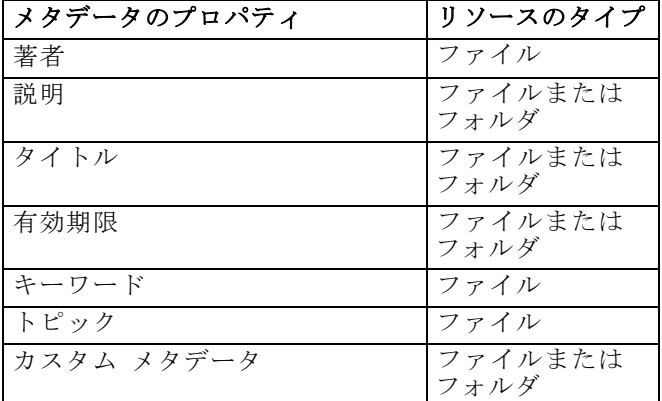

# シンタックス

python CADSTool.py setMetadata --source "<source>" --version "<version>" --label

```
"<label>" --author "<author>" --title "<title>" --description "<description>"
--expirationDate "<expirationDate>" --topic "<topic>" --keyword "<keyword>"
--customProperty "<customProperty>" -z
```
- ここでは次の表記を使用します。
- 〈source〉は、メタデータを設定するファイルまたはフォルダの完全修 飾リポジトリ パスです。このパラメータは必須です。
- <author>は、ファイルまたはフォルダの著者です。このパラメータは 省略可能です。
- <title>はファイルまたはフォルダのタイトルです。このパラメー タは省略可能です。
- 〈description〉はファイルまたはフォルダの説明です。このパラメー タは省略可能です。
- <expirationDate>は、ファイルまたはフォルダの有効期限の 日付です。このパラメータは省略可能です。日付の形式は、 YYYY-MM-DDThh:mm:ss.sTZD (例 : 1997-07-16T19:20:30.45+01:00) です。詳細は次のようになります。 YYYY = 4 桁の年 MM = 2 桁の月 (01 は 1 月、など)  $DD = 2$  桁の日 (01 ~ 31) hh = 2 桁の時間 (00 ~ 23、午前/午後の指定はなし)

 $mm = 2$  桁の分 (00 ~ 59)  $ss = 2$ 桁の秒 (00 ~ 59)

- s = 秒の小数を表す桁数で、有効な範囲は 0 から 999 TZD = タイム ゾーンの指定 (Z または +hh:mm または −hh:mm)
- <keyword> は、ファイルまたはフォルダのキーワードです。このパラ メータは省略可能です。
- <version>は、メタデータを適用するファイルまたはフォルダの特定の バージョンです。このパラメータは省略可能です。
- 〈label〉は、メタデータを適用するファイルまたはフォルダのラベルが 付いたバージョンです。このパラメータは省略可能です。
- <topic>は、ファイルまたはフォルダに適用するトピックです。こ のパラメータは省略可能です。
- <customProperty>は、ファイルまたはフォルダに適用するカスタ ム プロパティ値です。このパラメータは省略可能です。値は、 <customProperty>=<value> のように指定します。複数のカスタム プ ロパティを適用するには、セミコロン (;) をセパレータとして使用し ます (<customProperty>=<value>;<customProperty>=<value>)。 複数選択のプロパティ値は、| 演算子で区切ります (<customProperty>=opt1|opt2;<customProperty>=value)。

注 : setMetadata API を使用するには、オプションのパラメータを少な くとも 1 つ指定する必要があります。

# 例

```
python CADSTool.py setMetadata --source "/Demo/Drafts/MyReport.rptdesign" --version
"0:2006-08-25 21:15:49.453" --keyword "Quarterly"
--customProperty "multi=hi|hello|bye;Complexity Degree=Simple" -z
```
# メッセージ

この API を使用する場合、次のメッセージが表示されることがあります。

- <source> メタデータが正常に設定されました。
- <source> 指定したファイルまたはフォルダが存在しません。再試行して ください。
- <source> メタデータの設定中にエラーが発生しました。

# uploadFile 操作

uploadFile は、ファイルをローカル ファイル システムからコンテンツ リポジトリに保存します。ファイルが既に存在する場合は、オプションと して新しいバージョンのファイルを作成できます。

# <span id="page-32-0"></span>シンタックス

python CADSTool.py uploadFile --source "<source>" --target "<target>" --createVersion -z

ここでは次の表記を使用します。

- 〈source〉は、アップロードするファイルのローカル ファイル システ ム上の完全修飾パスです。このパラメータは必須です。
- <target>は、ファイルのアップロード先のリポジトリ内にあるフォル ダの完全修飾パスです。このパラメータは必須です。
- --createVersion は、指定したファイルが存在し、新しいバージョン を作成することを示します。このパラメータは省略可能です。

# 例

次の例で、target は Drafts の完全修飾パスです。

python CADSTool.py uploadFile --source "C:\Demo\MyReport.rptdesign" --target "/Demo/Drafts" -z

MyReport.rptdesign がすでに /Demo/Drafts フォルダにある場合、次のよ うに --createVersion パラメータを使用します。

python CADSTool.py uploadFile --source "C:\Demo\MyReport.rptdesign" --target "/Demo/Drafts" --createVersion -z

# メッセージ

この API を使用する場合、次のメッセージが表示されることがあります。

- <source> ファイルが正常にアップロードされました。
- <source> 指定したファイルが存在しません。再試行してください。
- <target> 指定したフォルダが存在しません。再試行してください。
- <source> ファイルのアップロード中にエラーが発生しました。

# プロセス管理機能

プロセス管理スクリプトには、ジョブを処理する機能があります。こ の領域には次の機能があります。

- ジョブの実行
- ジョブ履歴の取得
- ジョブ詳細の取得

この項では、プロセス管理機能用のスクリプトの Python コマンド ライン での使用方法について説明します。すべての API には、詳細なシンタック ス情報、例、予測されるメッセージが含まれています。

# <span id="page-33-0"></span>キーワード

テーブル 2-4 は、プロセス管理 API で使用できるキーワードのリストで す。2 番目の列は、任意で使用できるキーワードの短縮形です。この表で は、プロセス管理 API に固有のキーワードのみを挙げています。プロセス 管理 API とリポジトリ API の両方に適用される追加のキーワードについ ては、以下を参照してください[。テーブル 2-1](#page-9-0) そして テーブル 2-2.

#### テーブル 2-4 プロセス管理 API 用キーワード

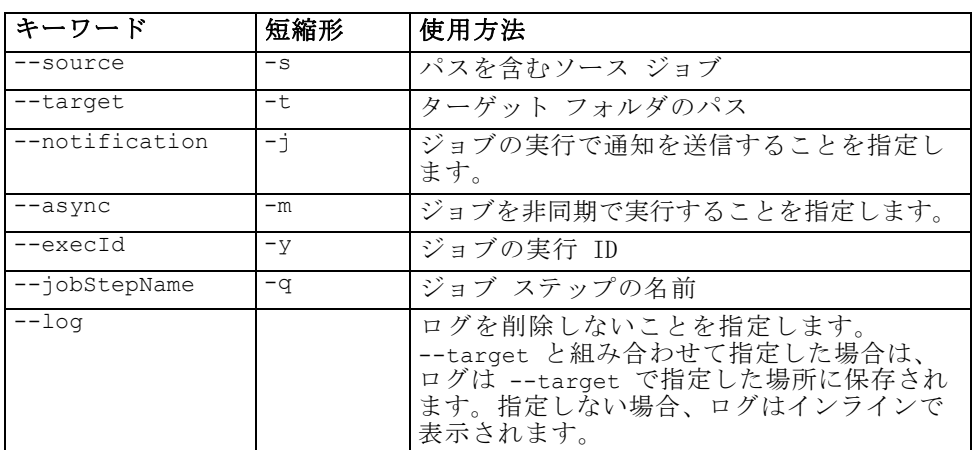

# 操作

次の項では、IBM® SPSS® Collaboration and Deployment Services で使用 できるすべてのプロセス管理スクリプト API のリストです。ここで示すシ ンタックスと例には、最小限必要なパラメータが含まれています。

# deleteJobExecutions 操作

指定されたジョブ実行オブジェクトを削除します。

# シンタックス

python CADSTool.py deleteJobExecutions --execIds "<execIDs>" -z

<execIDs> の値は実行が削除される識別子のスペース区切りリストで す。このパラメータは必須です。

# 例

python CADSTool.py deleteJobExecutions --execIds "0a58c33d002ce9080000 010e0ccf7b01800e" -z

# メッセージ

この API を使用する場合、次のメッセージが表示されることがあります。 ■ 実行 ID が指定されていません。

#### executeJob 操作

指定したパラメータに基づき、ジョブを同期または非同期で実行します。 同期で実行する場合は、ジョブが完了するまで API は返されません。非同 期で実行する場合は、ジョブが開始した後に API が返されます。

# シンタックス

python CADSTool.py executeJob --source "<source>" --notification --async -z

ここでは次の表記を使用します。

- 〈source〉は、リポジトリ内のジョブの完全修飾パスです。このパラ メータは必須です。
- --notification は、ジョブの実行を通知する場合に使用します。こ のパラメータは省略可能です。
- --async は、ジョブを非同期で実行する場合に使用します。このパラ メータは省略可能です。

## 例

次の例では、ジョブの実行を通知せず、ジョブを同期で実行します。 python CADSTool.py executeJob --source "/Demo/Jobs/Reports" -z 次の例では、ジョブの実行を通知し、ジョブを同期で実行します。 python CADSTool.py executeJob --source "/Demo/Jobs/Reports" --notification -z 次の例では、ジョブの実行を通知せず、ジョブを非同期で実行します。 python CADSTool.py executeJob --source "/Demo/Jobs/Reports" --async -z 次の例では、ジョブの実行を通知し、ジョブを非同期で実行します。 python CADSTool.py executeJob --source "/Demo/Jobs/Reports" --async --notification -z

# メッセージ

この API を使用する場合、次のメッセージが表示されることがあります。

■ <source> ジョブは正常に実行されました。ジョブ実行 ID は <execId> です。

■ <source> ジョブの実行中にエラーが発生しました。

## getJobExecutionDetails 操作

特定のジョブのすべてのジョブ ステップと繰り返しを含む実行の詳細 を一覧表示します。

### シンタックス

```
python CADSTool.py getJobExecutionDetails --execId
"<execID>" --log --target
"<target>" -z
```
ここでは次の表記を使用します。

- <execId>は、ジョブの実行 ID です。このパラメータは必須です。
- --log は、ジョブのログをインラインで表示することを指定します。 --log パラメータが含まれていない場合は、ジョブ ステップの実行によ り生成されたログは表示されません。このパラメータは省略可能です。
- <target>は、ログを保存するローカル ファイル システム上の場所で す。このパラメータは省略可能で、使用する場合は --log パラメー タを指定する必要があります。

#### 例

次の例では、特定ジョブの実行の詳細を一覧表示します。

python CADSTool.py getJobExecutionDetails --execId "0a58c3710016a7860000010d1a6a87  $\bar{b}48400" -z$ 

次の例では、特定ジョブの実行の詳細を一覧表示し、ログをインライン で表示します。

python CADSTool.py getJobExecutionDetails --execId "0a58c3710016a7860000010d1a6a87  $b48400"$   $-$ log  $-z$ 

次の例では、特定ジョブの実行の詳細を一覧表示し、ジョブのログは特 定の場所に保存されます。

python CADSTool.py getJobExecutionDetails --execId "0a58c3710016a7860000010d1a6a87 b48400" --log --target "c:\logs" -z

# メッセージ

この API を使用する場合、次のメッセージが表示されることがあります。
#### コマンド ラインによるスクリプト

- 正常に終了した実行については、ジョブ、ジョブ ステップ、ジョブ の繰り返しのすべての実行の詳細が一覧表示されます。ログはインラ インで表示されるか、ローカル ファイル システム上の特定の場所に 保存されます。
- <execId> 指定した実行が存在しません。再試行してください。
- <execId> ジョブの実行の詳細の表示中でエラーが発生しました。
- --target は、--log パラメータなしで使用することはできません。

#### getJobExecutionList 操作

ジョブのすべてのバージョンについて、特定のジョブの現在の実行と 完了した実行を一覧表示します。

### シンタックス

python CADSTool.py getJobExecutionList --source "<source>" -z

<source> の値は、リポジトリ内のジョブの完全修飾パスです。このパラ メータは必須です。

### 例

python CADSTool.py getJobExecutionList --source "/Demo/Jobs/Reports" -z

### メッセージ

この API を使用する場合、次のメッセージが表示されることがあります。

- 指定したジョブの実行が正常に終了した場合は、実行 ID、ジョブ名、 ジョブ実行ステータス、ジョブ実行の開始時刻と終了時刻などのすべて の実行の詳細が一覧表示されます。
- <source> 指定したフォルダが存在しません。再試行してください。
- <source> ジョブの実行リストの表示でエラーが発生しました。

IBM® SPSS® Collaboration and Deployment Services - Essentials for Python 機能を使用すると、Python スクリプト内で直接 IBM® SPSS® Collaboration and Deployment Services Repository オブジェクトを操 作できます。Python コード内で、pes.api.PESImpl モジュールから PESImpl クラスをインポートします。接続先リポジトリの接続情報を使 用して PESImpl オブジェクトを作成します。

```
from pes.api.PESImpl import PESImpl
pesImpl = PESImpl(user, password, host, port, ssl=True)
```
PESImpl コンストラクタのパラメータは、次のとおりです。

- user はユーザー名に対応します。
- password は指定したユーザーに関連するパスワードに対応します。
- host はリポジトリ サーバーの名前を指定します。
- port はリポジトリ サーバーのポート番号を指定します。
- ssl=True は、リポジトリ サーバーが通信の暗号化に SSL プロトコル を使用していることを示します。ssl パラメータが False に設定され ている場合、PESImpl オブジェクト作成時にパラメータが省略されて いる場合、サーバー通信で SSL は使用されません。ssl=True を使用す る場合、リポジトリ サーバーに SSL を設定する必要があります。詳細 は、管理者マニュアルを参照してください。

pesImpl オブジェクトを使用して、特定のメソッドにアクセスできるよ うになります。

## コンテンツ リポジトリ API

コンテンツ リポジトリ スクリプトには、ファイルやフォルダなどのリ ポジトリ リソースを処理する機能があります。この領域には次の機能が あります。

- フォルダの作成および削除
- ファイルのアップロードおよびダウンロード
- フォルダのエクスポートとインポート
- ラベルの管理、セキュリティ、およびメタデータ

© Copyright IBM Corporation 2000, 2012. 32

この項では、リポジトリに保存されたリソースの操作に使用する PESImpl API について概要を説明します。すべてのメソッドには、詳細なシンタッ クス情報、例、予測されるメッセージが含まれています。

### メソッド

次の項は、IBM® SPSS® Collaboration and Deployment Services でサポー トされているすべてのコンテンツ リポジトリ メソッドのリストです。

注:

- オプション パラメータ Label および Version を持つメソッドについ ては、Label または Version のいずれか一方を使用し、両方は使用し ないでください。特定のフォルダまたはファイルに Version と Label のどちらも指定されていない場合、最新のバージョンが使用されます。
- リポジトリのファイルまたはフォルダへのパスを必要とするすべての メソッドについては、パスまたはオブジェクト URI のいずれかを使 用できます。オブジェクト URI は、IBM® SPSS® Collaboration and Deployment Services Deployment Manager でオブジェクト プロパティ を表示することにより取得できます。
- ラテン文字以外の Unicode 文字を使用するソース リポジトリまたは 対象リポジトリ、またはファイル システム パスの入力が必要なメ ソッドの場合、次のように文字列を Unicode オブジェクトとして指 定する必要があります。

```
identificationSpecifier = pesImpl.uploadFile
(source=u'C:\Analytics\La Peña.txt',
target=u'/La Peña')
```
### advanceSearch メソッド

advanceSearch(criteriaDict,submittedHierarchy)

入力として渡されるさまざまなパラメータに基づき、リポジトリ内にある ファイルやフォルダを検索します。次のアイテムを検索できます。

- 著者
- 説明
- タイトル
- 作成者:
- 更新者
- 有効期限開始日
- 有効期限終了日
- MIME タイプ
- ラベル
- キーワード
- トピック
- 作成開始日
- 作成終了日
- バージョン変更開始日
- オブジェクト変更終了日
- オブジェクト変更開始日
- バージョン変更開始日
- バージョン変更終了日
- 親フォルダ URI
- リソース URI

現在、expirationStartDate および expirationEndDate は、他の検索 フィールド (タイトルや著者など) と組み合わせて使用した場合は機能 しません。

テーブル 3-1 advanceSearch の入力パラメータ

| フィールド        | 使用 | 種類         | 説明                                                                                                    | 値の例                                                            |
|--------------|----|------------|----------------------------------------------------------------------------------------------------|----------------------------------------------------------------|
| criteriaDict | 必須 | Dictionary | この辞書には、検<br>索対象となるキー/<br>値のペアが格納さ<br>れます。使用可能<br>なキーは次のとお<br>りです。<br>· author<br>· title<br>· description<br>· createdBy<br>· modifiedBy<br>· expira-<br>tionStartDate<br>· expirationEnd-<br>Date<br>· mimeType<br>$\cdot$ label<br>· keyword<br>· topic<br>.createdStart-<br>Date<br>· createdEndDate<br>·objectModi-<br>fiedStartDate<br>·objectModi-<br>fiedEndDate<br>·versionModi-<br>fiedStartDate | "author": "admin",<br>"title": "search",<br>"label":"label 1"} |

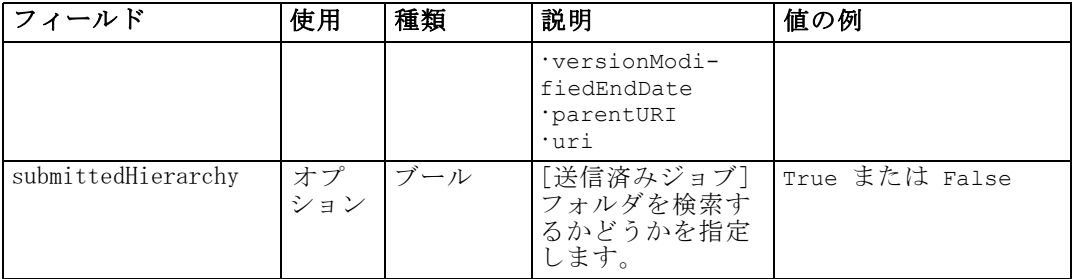

### テーブル 3-2

advanceSearch の戻り値

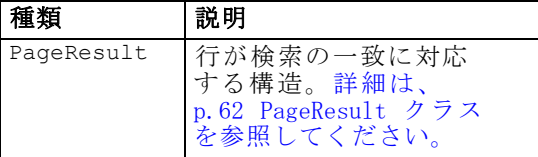

#### テーブル 3-3

advanceSearch の例外

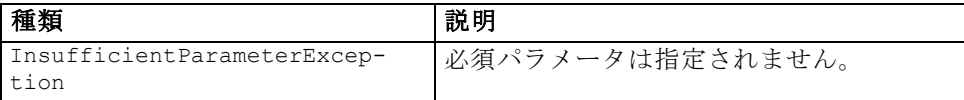

### 例: ラベルおよびキーワードによる検索

次の例では、Quarterly のキーワード値がある Production というラベ ルの 5 つのすべてのバージョンを返します。

```
from pes.api.PESImpl import PESImpl
pesImpl = PESImpl("admin", "spss", "localhost", "8080")
critDict = {'label':'Production','keyword':'Quarterly'}
sResults = pesImpl.advanceSearch(critDict)
sRows = sResults.getRows()
for sRow in sRows:
     print "Author: ", sRow.getAuthor()
print "Title: ", sRow.getTitle()
     for child in sRow.getChildRow():
          print "Version: ", child.getVersionMarker()
print "Label: ", child.getVersionLabel()
print "Keywords:", child.getKeyword()
          print "URI:", child.getUri()
```
### 例: URI による検索

以下のサンプルは、指定された URI のすべてのファイル バージョンの ファイルを返します。

```
from pes.api.PESImpl import PESImpl
pesImpl = PESImpl("admin", "spss", "localhost", "8080")
critDict = {'uri': 'spsscr:///?id=a010a37ba5992bb00000127b0f952f945be'}
sResults = pesImpl.advanceSearch(critDict)
sRows = sResults.getRows()
for sRow in sRows:
```

```
print "Author: ", sRow.getAuthor()
print "Title: ", sRow.getTitle()
for child in sRow.getChildRow():
print "Version: ", child.getVersionMarker()
      print "Label: ", child.getVersionLabel()
print "Keywords:", child.getKeyword()
print "URI:", child.getUri()
```
### applySecurity メソッド

applySecurity(source,principal,permission,provider,cascade)

セキュリティ アクセス コントロール リスト (ACL) をリポジトリ内のファ イルまたはフォルダに設定します。

テーブル 3-4 applySecurity の入力パラメータ

| フィールド      | 使用                               | 種類  | 説明                                                                      | 値の例                                                                                        |
|------------|----------------------------------|-----|-------------------------------------------------------------------------|--------------------------------------------------------------------------------------------|
| source     | 必須                               | 文字列 | リポジトリ内のファイ<br>ルまたはフォルダの完<br>全修飾パスまたはオブ<br>ジェクト URI です。                  | $"$ /Temp<br>Folder/Temp.txt"<br>または<br>"0a58c3670016a786000 <b>0</b><br>010dcee0eaa28219" |
| principal  | 必須                               | 文字列 | ACL の一部として指定<br>したファイルまたは<br>フォルダに適用される<br>ユーザー (admin など)<br>です。       | admin                                                                                      |
| permission | 必須                               | 文字列 | 指定したファイルまた <br>はフォルダに適用され<br>るアクセス許可のタイ<br>プです。                         | READ, WRITE,<br>DELETE, MODIFY ACL,<br>または OWNER                                           |
| provider   | オプショ<br>$\overline{\phantom{a}}$ | 文字列 | ユーザーへのセキュリ<br>ティの適用に使用する<br>セキュリティ プロバ<br>イダ(Native など)で<br>す。          | ネイティブ                                                                                      |
| cascade    | オプショ<br>$\checkmark$             | ブール | セキュリティ設定を、<br>指定したフォルダ内の<br>すべてのファイルとサ<br>ブフォルダに適用する<br>かどうかを指定しま<br>す。 | True または False                                                                             |

テーブル 3-5

applySecurity の戻り値

| 種類  | 説明                                              |
|-----|-------------------------------------------------|
| ブール | True または False。メソッドが正常に実行され<br> たかどうかによって決まります。 |

テーブル 3-6 applySecurity の例外

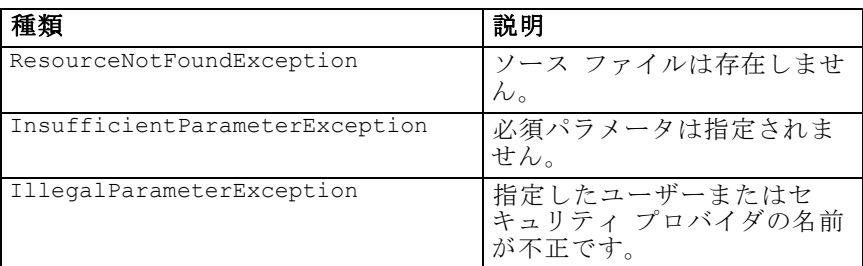

### 例

次の例では、指定したファイルの READ 権限をユーザー icrod に割り 当てます。

```
from pes.api.PESImpl import PESImpl
pesImpl = PESImpl("admin", "spss", "localhost", "8080")
bSuccess = pesImpl.applySecurity(source="/Projects",principal="icrod",permission="READ"
       provider="Native")
```
### cascadeSecurity メソッド

cascadeSecurity(source)

フォルダのセキュリティ設定を、このフォルダ内のすべてのファイルとサ ブフォルダに適用します。

### テーブル 3-7

cascadeSecurity の入力パラメータ

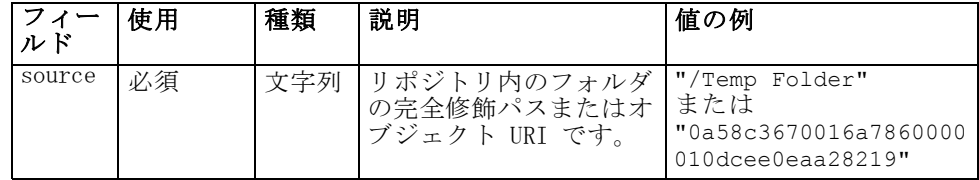

テーブル 3-8

cascadeSecurity の戻り値

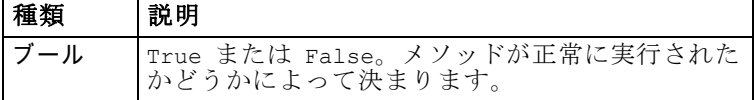

テーブル 3-9

cascadeSecurity の例外

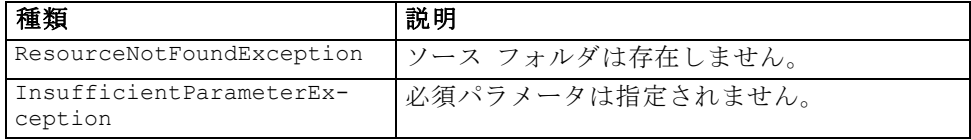

### 例

次の例では、フォルダ Projects のセキュリティをフォルダのすべて の子にカスケードします。

from pes.api.PESImpl import PESImpl pesImpl = PESImpl("admin", "spss", "localhost", "8080") bSuccess = pesImpl.cascadeSecurity(source="/Projects")

### copyResource メソッド

copyResource(source, target)

ファイルまたはフォルダをリポジトリ内の他のフォルダにコピーします。 指定したソース ファイルまたはフォルダをコピーするときに、名前を変更 できます。名前の変更の詳細は、[「moveResource メソッド」\( p.51 \)](#page-56-0) を 参照してください。

テーブル 3-10 copyResource の入力パラメータ

| ルド          | 使用 | 種類  | 説明                                                                                                  | 値の例                                                                                           |
|-------------|----|-----|----------------------------------------------------------------------------------------------------|-----------------------------------------------------------------------------------------------|
| source      | 必須 | 文字列 | リポジトリ内のファイル<br>またはフォルダの完全修<br>飾パスまたはオブジェク<br>ト URI です。                                              | $"$ /Temp<br>Folder/Temp.txt"<br>または<br>"0a58c3670016a7860000<br>$010$ dcee $0e$ aa $28219$ " |
| tar-<br>get | 必須 | 文字列 | ファイルのコピー先フォ<br>ルダの完全修飾パスまた<br>はオブジェクト URI で<br>す。指定したファイルま<br>たはフォルダをコピーす<br>るときに、新しい名前に<br>変更できます。 | "/New Folder"<br>または<br>"/New Folder/abc.dat"                                                 |

テーブル 3-11 copyResource の戻り値

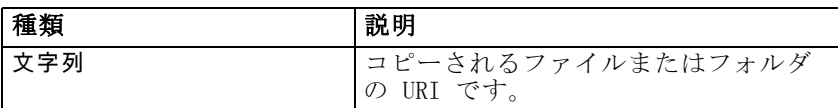

テーブル 3-12

copyResource の例外

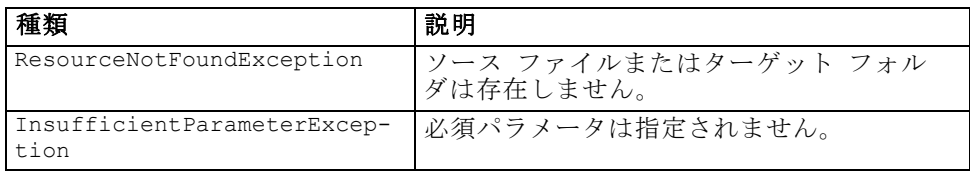

39

```
次の例では、Drafts フォルダを Projects という名前のフォルダにコ
ピーします。
from pes.api.PESImpl import PESImpl
pesImpl = PESImpl("admin", "spss", "localhost", "8080")
uri = pesImpl.copyResource(source="/Demo/Drafts/MyReport.rptdesign",target="/Projects")<br>print uri
```
### createFolder メソッド

createFolder(source)

リポジトリ内の指定した場所に新しいフォルダを作成します。

テーブル 3-13 createFolder の入力パラメータ

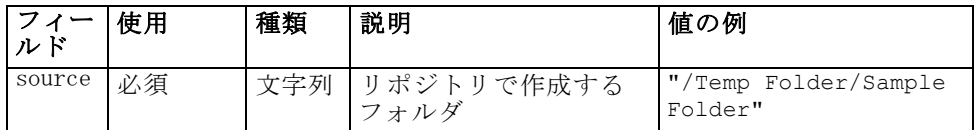

テーブル 3-14

createFolder の戻り値

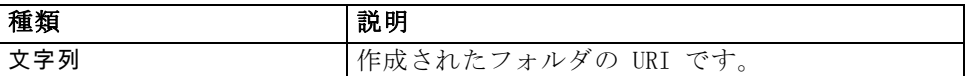

テーブル 3-15

createFolder の例外

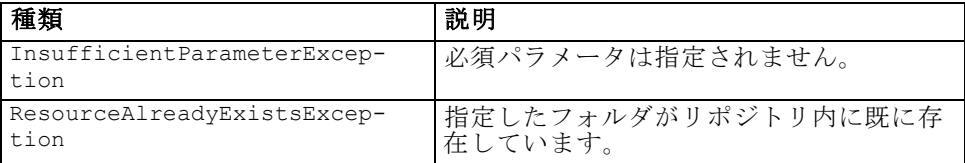

#### 例

次の例では、Drafts という名前のフォルダを Demo フォルダの子として 作成します。フォルダ作成の問題が発生した場合、例外メッセージがコ ンソールに送信されます。

```
from pes.api.PESImpl import PESImpl
pesImpl = PESImpl("admin", "spss", "localhost", "8080")
.<br>try:
  uri = pesImpl.createFolder(source="/Demo/Drafts")
  print "URI for the folder is:", uri
except:
  print "Unhandled exception in createFolder."
```
### deleteFile メソッド

deleteFile(source, submittedHierarchy)

リポジトリからファイルを削除します。ファイルのすべてのバージョ ンが削除されます。

テーブル 3-16

deleteFile の入力パラメータ

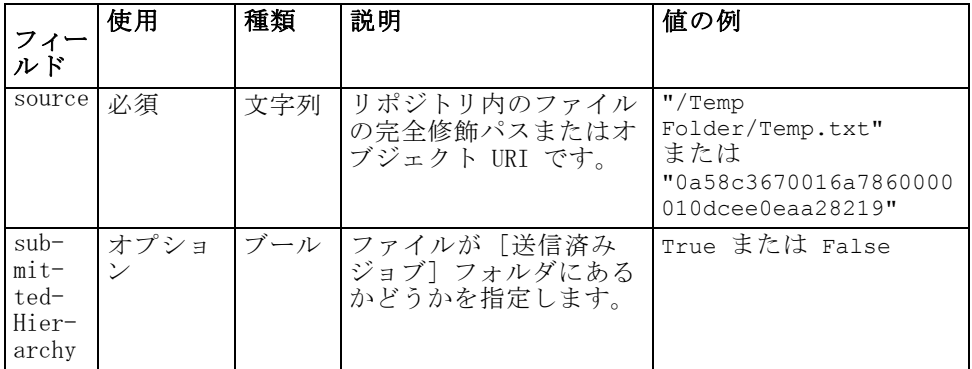

#### テーブル 3-17 deleteFile の戻り値

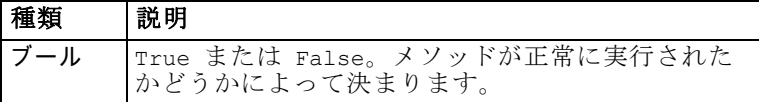

#### テーブル 3-18

deleteFile の例外

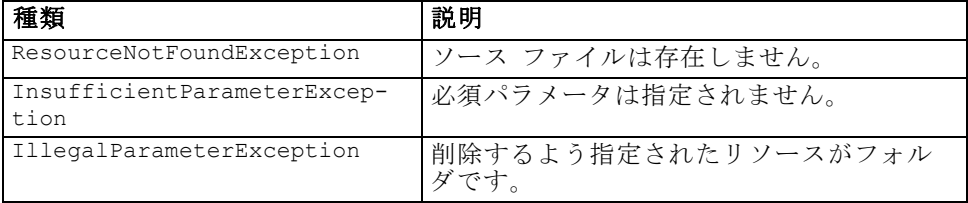

### 例

次の例では、ファイル MyReport.rptdesign をリポジトリから削除します。

from pes.util.PESExceptions import \* from pes.api.PESImpl import PESImpl pesImpl = PESImpl("admin", "spss", "localhost", "8080") try: bSuccess = pesImpl.deleteFile(source="/Demo/Drafts/MyReport.rptdesign") except ResourceNotFoundException: print "Specified file does not exist." except InsufficientParameterException: print "No file specified." except IllegalParameterException: print "Item to be deleted is not a file."

### deleteFileVersion メソッド

deleteFileVersion(source, version, label, submittedHierarchy)

リポジトリから、ファイルの特定のバージョンを削除します。

テーブル 3-19 deleteFileVersion の入力パラメータ

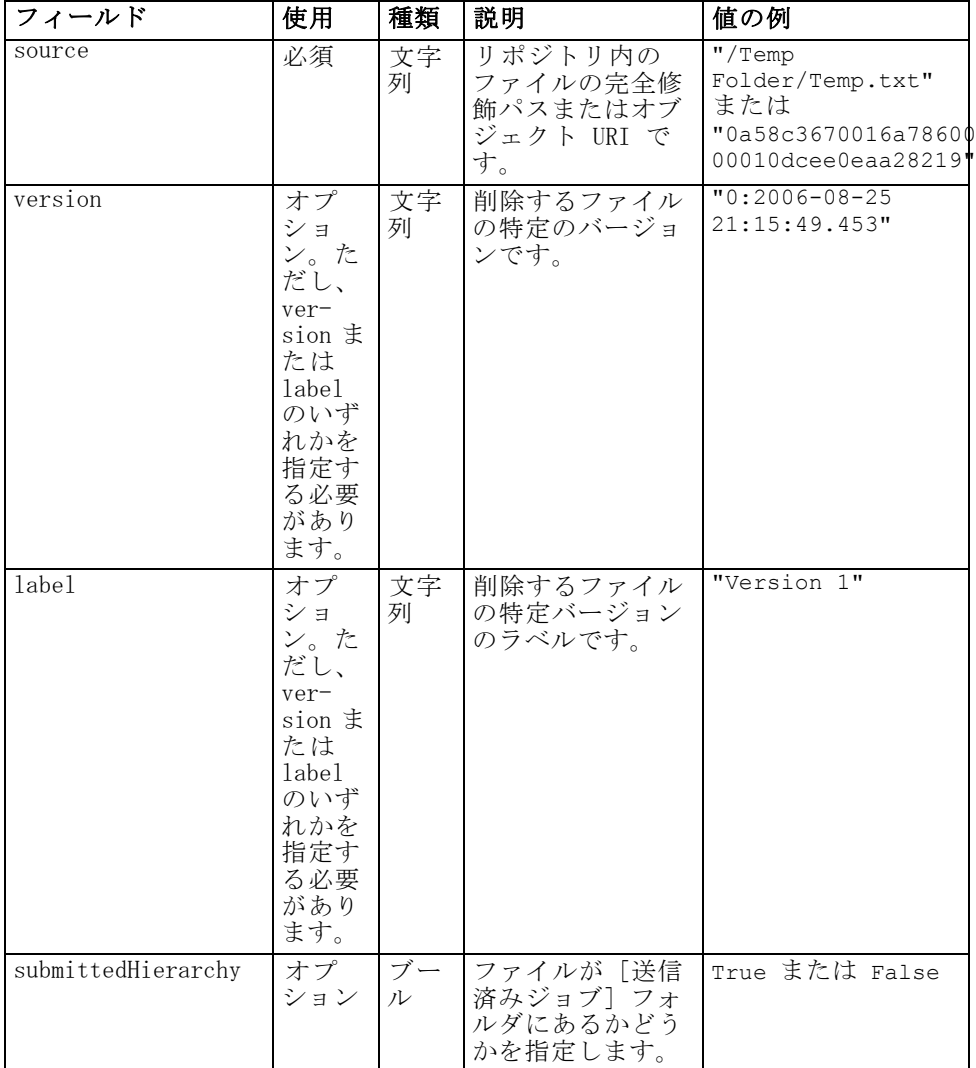

テーブル 3-20

deleteFileVersion の戻り値

| 種類  | 説明                                             |
|-----|------------------------------------------------|
| ブール | True または False。メソッドが正常に実行された<br>かどうかによって決まります。 |

テーブル 3-21 deleteFileVersion の例外

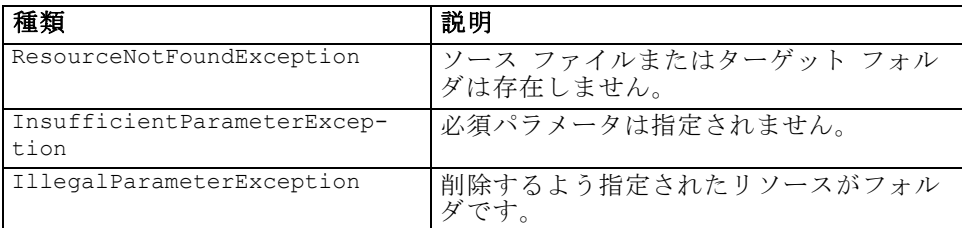

### 例

次の例では、Test というラベルのファイル MyReport.rptdesign をリ ポジトリから削除します。

```
from pes.api.PESImpl import PESImpl
pesImpl = PESImpl("admin", "spss", "localhost", "8080")
bSuccess = pesImpl.deleteFileVersion(source="/Demo/Drafts/MyReport.rptdesign",label="Te
```
### deleteFolder メソッド

deleteFolder(source,submittedHierarchy)

リポジトリからフォルダとフォルダ内のすべてのコンテンツを削除します。

テーブル 3-22 deleteFolder の入力パラメータ

| フィールド              | 使用        | 種類       | 説明                                               | 値の例                                                                         |
|--------------------|-----------|----------|--------------------------------------------------|-----------------------------------------------------------------------------|
| source             | 必須        | 文字<br>列  | リポジトリ内のフォ<br>ルダの完全修飾パス  <br>またはオブジェクト<br>URI です。 | "/Temp Folder"<br>または<br><u> "0a58c3670016a7860D</u><br>00010dcee0eaa28219" |
| submittedHierarchy | オプ<br>ション | ・ブー<br>ル | フォルダが [送信済<br>みジョブ] フォルダ<br>にあるかどうかを指<br>定します。   | True または False                                                              |

テーブル 3-23 deleteFolder の戻り値

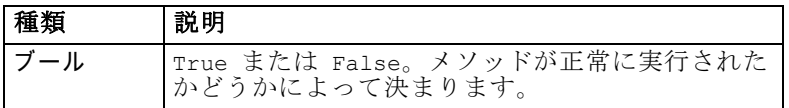

42

#### 3 章

```
テーブル 3-24
deleteFolder の例外
```
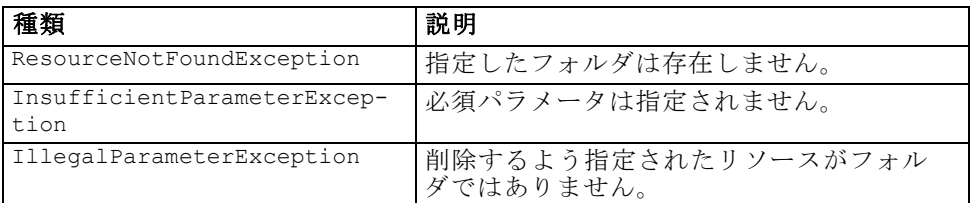

### 例

次の例では、Drafts という名前のファイルをリポジトリから削除しま す。フォルダ削除の問題が発生した場合、例外メッセージがコンソー ルに送信されます。

```
from pes.util.PESExceptions import *
from pes.api.PESImpl import PESImpl
pesImpl = PESImpl("admin", "spss", "localhost", "8080")
try:
   bSuccess = pesImpl.deleteFolder(source="/Demo/Drafts")
except ResourceNotFoundException:
print "Specified folder does not exist."
except InsufficientParameterException:
   print "No folder specified."
except IllegalParameterException:
   print "Item to be deleted is not a folder."
```
### downloadFile メソッド

downloadFile(source,target,version,label)

リポジトリから、特定のバージョンのファイルをローカル ファイル シス テムにダウンロードします。

テーブル 3-25 downloadFile の入力パラメータ

| ルド     | 使用 | 種類      | 説明                                                    | 値の例                                                                                        |
|--------|----|---------|-------------------------------------------------------|--------------------------------------------------------------------------------------------|
| source | 必須 | 文字<br>列 | ダウンロードするファイ<br>ルの完全修飾パスまたは<br>オブジェクト URI です。          | "/Temp<br>Folder/Temp.txt"<br>または<br>"0a58c3670016a7860000<br>$010$ dcee $0e$ aa $28219$ " |
| target | 必須 | 文字<br>列 | ファイルのダウンロード<br>先フォルダの完全修飾パ<br>(ローカル ファイル<br>システム上)です。 | $"C:\Temp"$                                                                                |

44 3 章

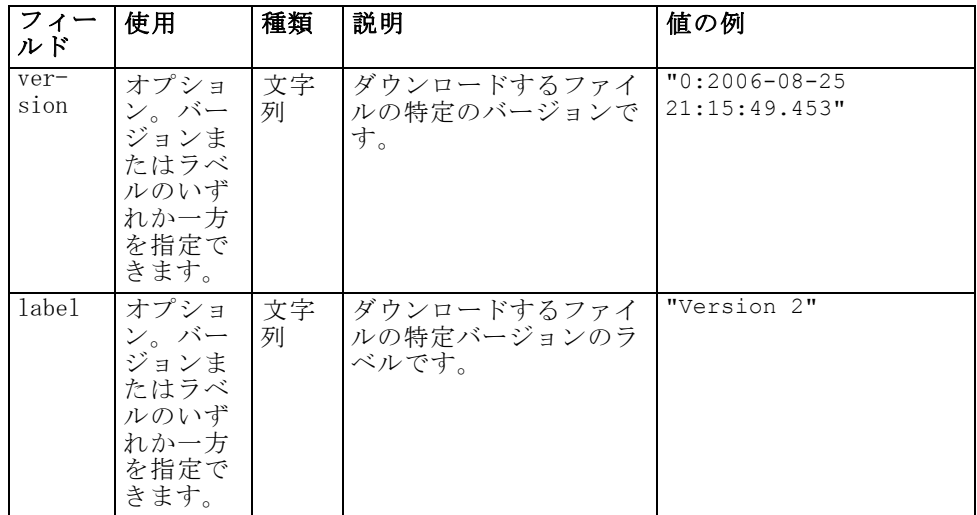

テーブル 3-26 downloadFile の戻り値

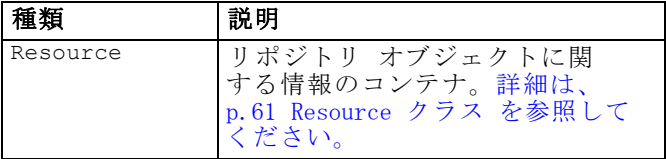

テーブル 3-27 downloadFile の例外

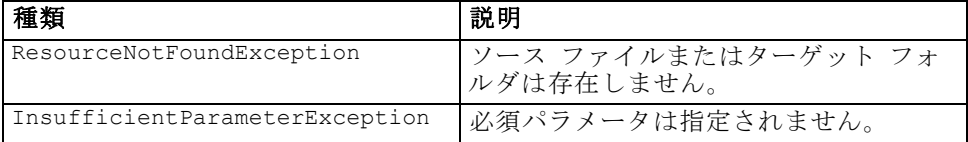

### 例

次の例では、ファイル MyReport.rptdesign の Production というラベルの バージョンをローカル ファイル システムの Shared ディレクトリにダ ウンロードします。

```
from pes.api.PESImpl import PESImpl
pesImpl = PESImpl("admin", "spss", "localhost", "8080")
resource = pesImpl.downloadFile(source="/Demo/Drafts/MyReport.rptdesign",
target="c:/Demo/Shared",label="Production")
```
### exportResource メソッド

```
exportResource(source, target)
```
指定されたリポジトリ フォルダをローカル ファイル システムの指定した \*.pes エクスポート ファイルにエクスポートします。

テーブル 3-28 exportResource の入力パラメータ

| ルド     | 使用 | 種類  | 説明                                                                    | 値の例                                                                     |
|--------|----|-----|-----------------------------------------------------------------------|-------------------------------------------------------------------------|
| source | 必須 | 文字列 | エクスポートするフォル<br>ダの完全修飾リポジトリ<br>パスまたはオブジェクト<br>URI です。                  | "/Temp Folder"<br>または<br>"0a58c3670016a78<br>60000010dcee0eaa2<br>8219" |
| target | 必須 | 文字列 | フォルダのエクスポー<br>ト先として、ローカル<br>ファイル システム上の<br>完全修飾パスと、ファイ<br>ルの名前を指定します。 | $"C:\Temp\backslash$ backup.pes"                                        |

テーブル 3-29 exportResource の戻り値

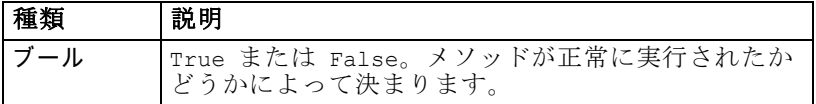

#### テーブル 3-30

exportResource の例l外

| 種類                                  | 説明                                                    |
|-------------------------------------|-------------------------------------------------------|
| ResourceNotFoundException           | ソース ファイルまたはターゲット フォル<br>ダは存在しません。                     |
| InsufficientParameterExcep-<br>tion | 必須パラメータは指定されません。                                      |
| IllegalParameterException           | 指定したターゲットがフォルダです。ター<br>ゲットは *.pes ファイルである必要があり<br>ます。 |

### 例

次の例では、Drafts フォルダの内容を、ローカル ファイル システムの backups フォルダのエクスポート ファイルにエクスポートします。

```
from pes.api.PESImpl import PESImpl
pesImpl = PESImpl("admin", "spss", "localhost", "8080")
bSuccess = pesImpl.exportResource(source="/Projects",target="C:\Demo\drafts.pes")
```
### getAccessControlList メソッド

getAccessControlList(source,submittedHierarchy)

リポジトリ内の指定したファイルまたはフォルダのセキュリティ アクセ ス コントロール リスト (ACL) を取得します。

テーブル 3-31

getAccessControlList の入力パラメータ

| フィールド              | 使用        | 種類      | 説明                                                             | 値の例                                                                                           |
|--------------------|-----------|---------|----------------------------------------------------------------|-----------------------------------------------------------------------------------------------|
| source             | 必須        | 文字<br>列 | リポジトリ内の<br>ファイルまたは<br>フォルダの完全修<br>飾パスまたはオブ<br>ジェクト URI で<br>す。 | $"$ /Temp<br>Folder/Temp.txt"<br>または<br>"0a58c3670016a78600<br>$00010$ dcee $0e$ aa2821 $9$ " |
| submittedHierarchy | オプ<br>ション | ブー<br>ル | ファイルまたは<br>フォルダが [送信<br>済みジョブ] フォ<br>ルダにあるかどう<br>かを指定します。      | True または False                                                                                |

#### テーブル 3-32

getAccessControlList の戻り値

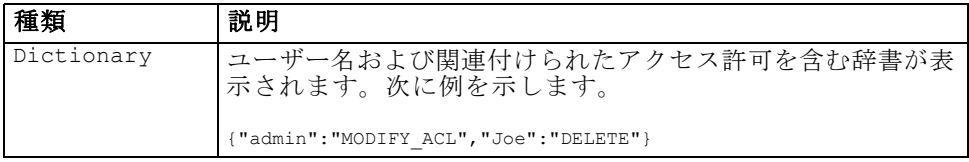

テーブル 3-33

getAccessControlList の例外

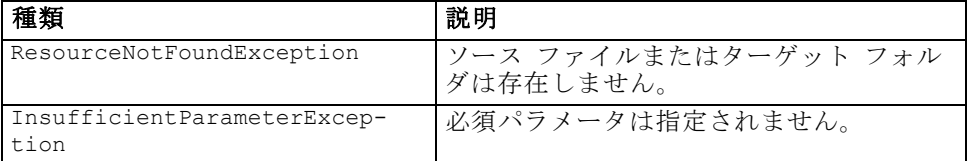

### 例

次の例では、ファイル MyReport.rptdesign の ACL を印刷します。

```
from pes.api.PESImpl import PESImpl
pesImpl = PESImpl("admin", "spss", "localhost", "8080")
aclDic = pesImpl.getAccessControlList(source = "/Projects/MyReport.rptdesign")
print aclDic
```
### getAllVersions メソッド

getAllVersions(source,submittedHierarchy)

リポジトリ内のファイルのすべてのバージョンのリストを取得します。

#### 3 章

#### テーブル 3-34 getAllVersions の入力パラメータ

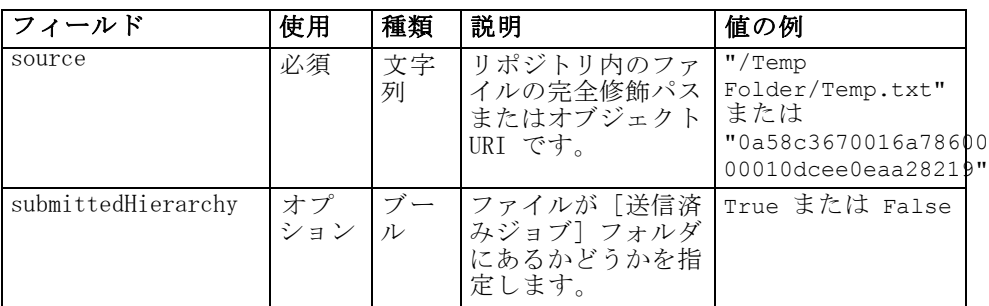

テーブル 3-35

getAllVersions の戻り値

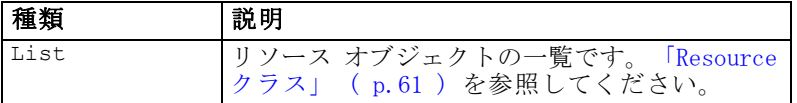

テーブル 3-36

getAllVersions の例外

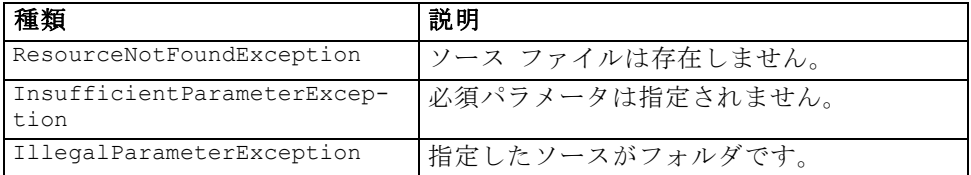

### 例

この例では、それぞれの作者、バージョン マーカー、バージョン ラ ベルを印刷し、すべてのバージョンのファイル MyReport.rptdesign に 関する情報を取得します。

```
from pes.api.PESImpl import PESImpl
pesImpl = PESImpl("admin", "spss", "localhost", "8080")
resourceList = pesImpl.getAllVersions(source="/Demo/Drafts/MyReport.rptdesign")
for resource in resourceList:
   print resource.getAuthor()
   print resource.getVersionMarker()
   print resource.getVersionLabel()
```
### getChildren メソッド

getChildren(source,submittedHierarchy)

リポジトリの指定したフォルダ内のすべてのファイルおよびフォルダのリ ストを取得します。

#### テーブル 3-37 getChildren の入力パラメータ

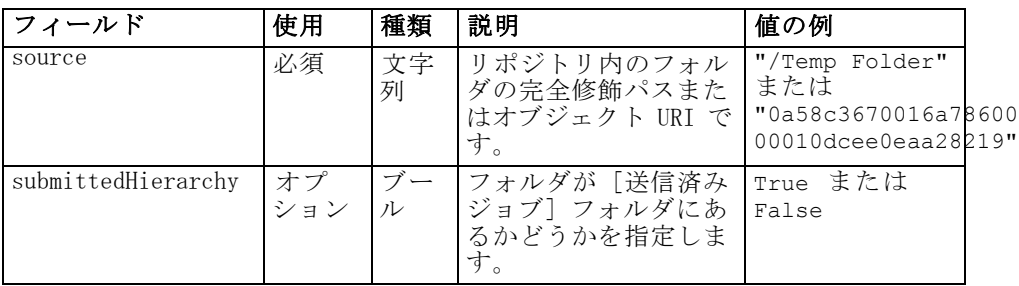

テーブル 3-38

getChildren の戻り値

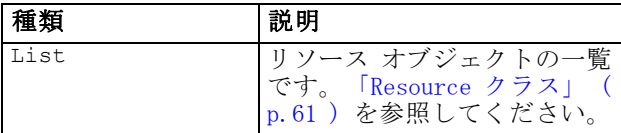

テーブル 3-39

getChildren の例外

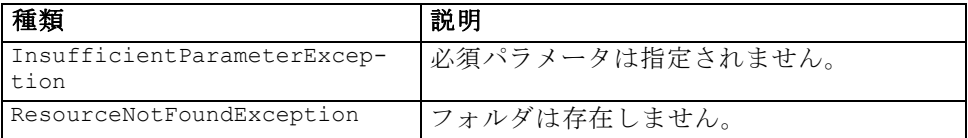

### 例

次の例では、それぞれのタイトル、著者、リソース ID を印刷し、 /Demo/Drafts フォルダの子を取得します。

```
from pes.api.PESImpl import PESImpl
pesImpl = PESImpl("admin", "spss", "localhost", "8080")
resourceList = pesImpl.getChildren(source="/Demo/Drafts")
for resource in resourceList:
     print "Resource title:", resource.getTitle()
print "Resource author:", resource.getAuthor()
     print "Resource ID:", resource.getResourceID()
```
### getCustomPropertyValue メソッド

getCustomPropertyValue(propertyName)

指定したカスタム プロパティで使用できる有効な値を取得します。

テーブル 3-40

getCustomPropertyValue の入力パラメータ

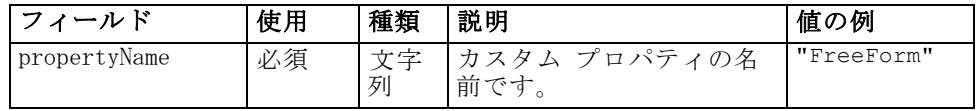

### テーブル 3-41

getCustomPropertyValue の戻り値

| 種類 | 説明                                                                                                    |
|----|----------------------------------------------------------------------------------------------------|
|    | List  カスタム プロパティで使用できる有効な値のリストが返されます。プロ<br>パティで選択が必要な場合(単一選択、複数選択など)、リストにはそ<br>の選択に対して有効な値がすべて含まれます。自由形式のプロパティの<br>場合、リストにはプロパティで使用できるデータ型 (string、Date、<br>Number など) が含まれます。 |

#### テーブル 3-42 getCustomPropertyValue の例外

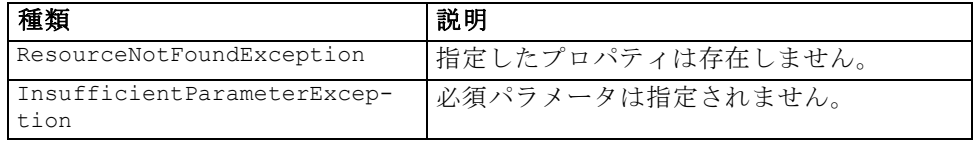

### 例

次のサンプルは、カスタム プロパティ Language の値を使用します。

```
from pes.api.PESImpl import PESImpl
pesImpl = PESImpl("admin", "spss", "localhost", "8080")
langList = pesImpl.getCustomPropertyValue(propertyName = "Language")
print langList
```
### getMetadata メソッド

getMetadata(source,version,label,submittedHierarchy)

カスタム プロパティおよびトピック情報も含めて、リポジトリ内のファイ ルまたはフォルダのメタデータ属性を取得します。

getMetadata の入力パラメータ フィールド |使用 |種類|説明 | |値の例 source 必須 文字 列 リポジトリ内のファ イルまたはフォルダ の完全修飾パスまた はオブジェクト URI です。 "/Temp Folder/Temp.txt" または "0a58c3670016a78600 00010dcee0eaa28219" version オプ ショ ン。 バー ジョン または ラベル のいず れか一 方を指 文字 列 ファイルまたはフォ ルダの特定のバー ジョンです。 "0:2006-08-25 21:15:49.453"

テーブル 3-43

50 3 章

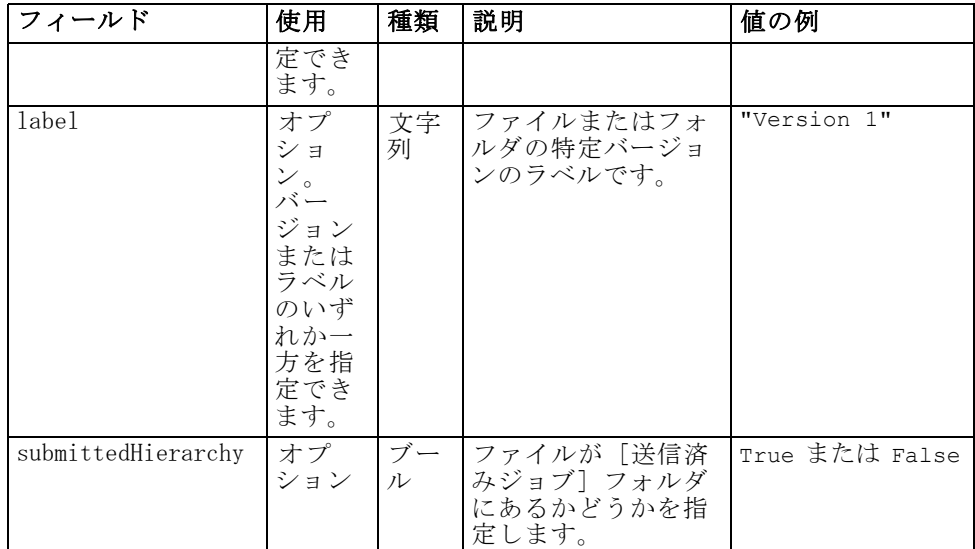

#### テーブル 3-44 getMetadata の戻り値

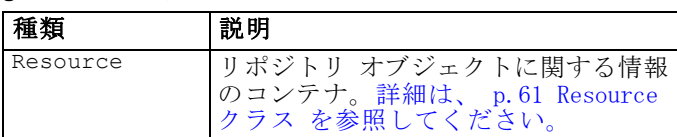

テーブル 3-45 getMetadata の例外

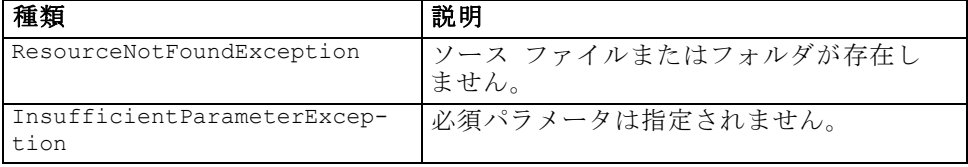

### 例

次の例では、/Demo/Drafts フォルダのリソース ID にアクセスします。

```
from pes.api.PESImpl import PESImpl
pesImpl = PESImpl("admin", "spss", "localhost", "8080")
resource = pesImpl.getMetadata(source="/Demo/Drafts")
resourceid = resource.getResourceID()
```
### importResource メソッド

importResource(source, target)

既存の \*.pes エクスポート ファイルをローカル ファイル システムから リポジトリにインポートします。

<span id="page-56-0"></span>テーブル 3-46 importResource の入力パラメータ

|        | 使用 | 種類  | 説明                                                  | 値の例                                                                            |
|--------|----|-----|-----------------------------------------------------|--------------------------------------------------------------------------------|
| source | 必須 | 文字列 | インポートするファイル<br>のローカル ファイルシン<br>ステム上の完全修飾パス<br>です    | $"C:\Temp\New.pes"$                                                            |
| target | 必須 | 文字列 | インポート先のフォル<br>ダの完全修飾リポジトリ<br>パスまたはオブジェクト<br>URI です。 | "/Temp Folder"<br>または<br>"0a58c3670016a7860000<br>$010$ dcee $0e$ aa $28219$ " |

テーブル 3-47

importResource の戻り値

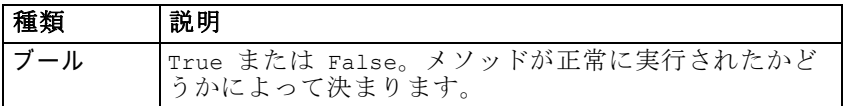

#### テーブル 3-48 importResource の例外

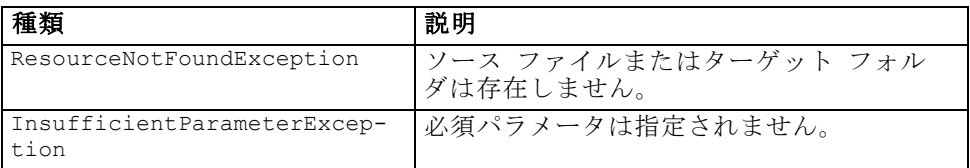

### 例

次に例を示します。

```
from pes.api.PESImpl import PESImpl
pesImpl = PESImpl("admin", "spss", "localhost", "8080")
bSuccess = pesImpl.importResource(source="C:\Demo\drafts.pes",target="/Demo/Drafts")
```
### moveResource メソッド

moveResource(source,target)

ファイルまたはフォルダをリポジトリ内の他のフォルダに移動します。 ターゲットの種類およびファイルの有無で最終的な名前を決定し、移動す るときに指定したソース ファイルの名前を決定できます。次の表は、ファ イル移動時の名前変更機能の動作について示します。

テーブル 3-49 ファイル名変更

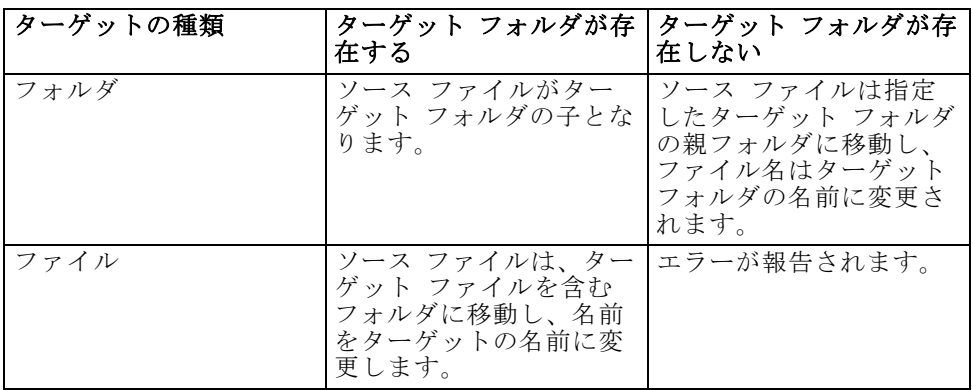

たとえば、ソースがファイル /Temp Folder/Temp.txt であり、指定したター ゲットがフォルダ /Demo Folder である場合、結果が次のようになります。

- フォルダ Demo Folder が存在する場合、Temp.txt は Demo Folder に移動します。
- フォルダ Demo Folder が存在しない場合、Temp.txt は " / " に移動 し、名前が Demo Folder に変更されます。

また、ソースがファイル /Temp Folder/Temp.txt であり、指定したター ゲットがファイル /Demo Folder/Abc.dat である場合、結果が次のように なります。

- フォルダ Demo Folder が存在する場合、Temp.txt は Demo Folder に 移動し、名前が Abc.dat に変更されます。
- フォルダ Demo Folder が存在しない場合、エラーが表示されます。

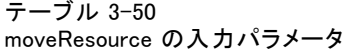

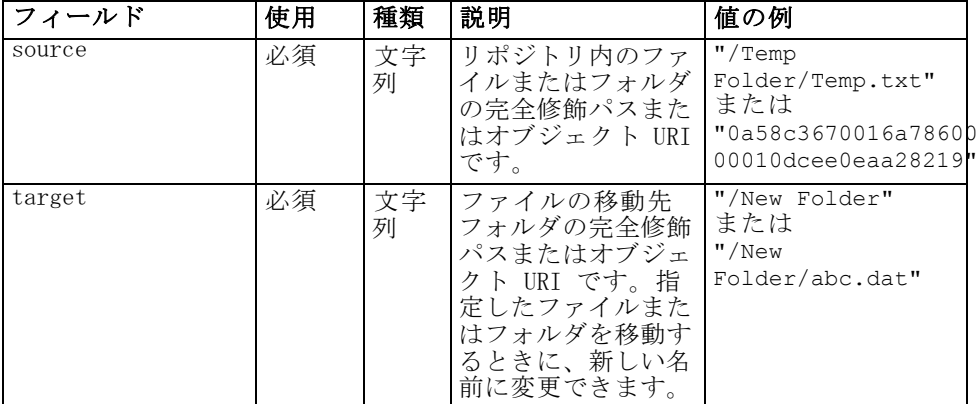

テーブル 3-51 moveResource の戻り値

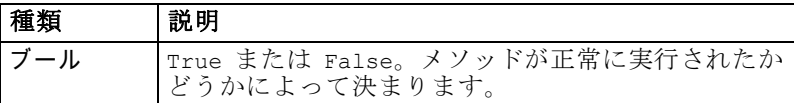

テーブル 3-52

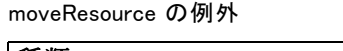

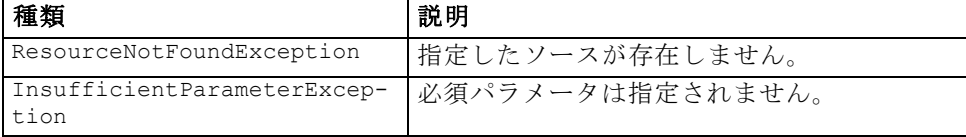

### 例

次に例を示します。

```
from pes.api.PESImpl import PESImpl
pesImpl = PESImpl("admin", "spss", "localhost", "8080")
bSuccess = pesImpl.moveResource(source="/Demo/Drafts/MyReport.rptdesign",target="/Appro
print bSuccess
```
### removeLabel メソッド

removeLabel(source,label)

リポジトリ内のファイルからラベルを削除します。

テーブル 3-53 removeLabel の入力パラメータ

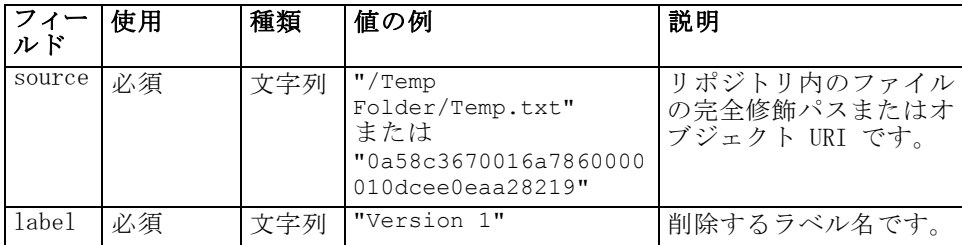

```
テーブル 3-54
removeLabel の戻り値
```
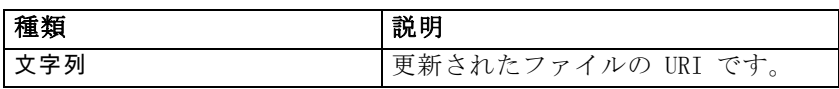

#### テーブル 3-55 removeLabel の例外

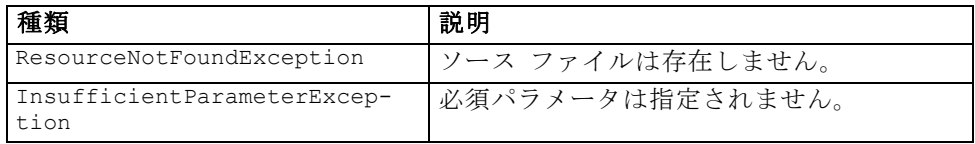

### 例

次の例では、ファイル MyReport.rptdesign からラベル Draft を削除 します。

```
from pes.api.PESImpl import PESImpl
pesImpl = PESImpl("admin", "spss", "localhost", "8080")
uri = pesImpl.removeLabel(source="/Demo/Drafts/MyReport.rptdesign", label="Draft")
```
### removeSecurity メソッド

removeSecurity(source,principal,provider,cascade)

リポジトリ内の指定したファイルまたはフォルダからセキュリティ アクセ ス コントロール リスト (ACL) を削除します。

テーブル 3-56 removeSecurity の入力パラメータ

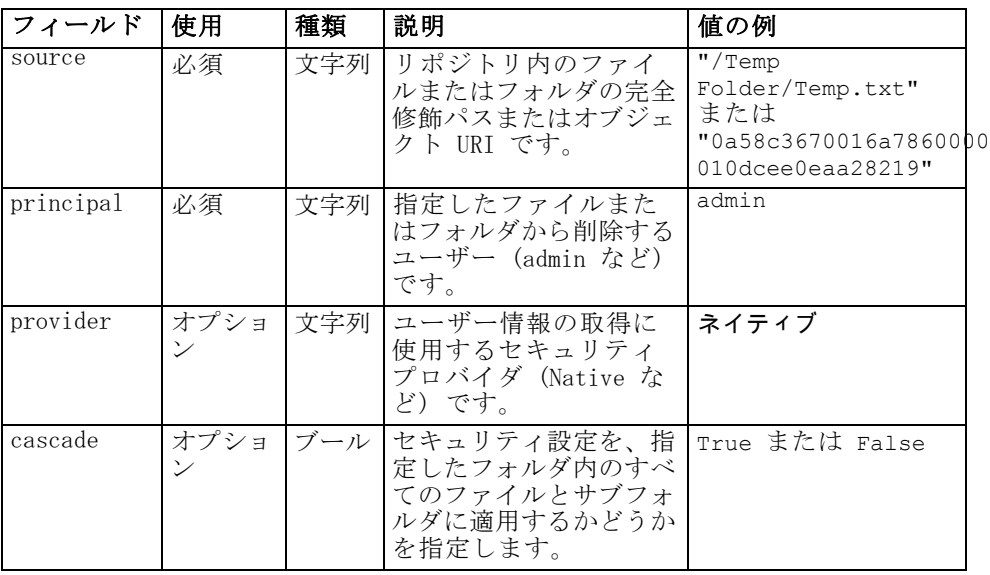

#### テーブル 3-57 removeSecurity の戻り値

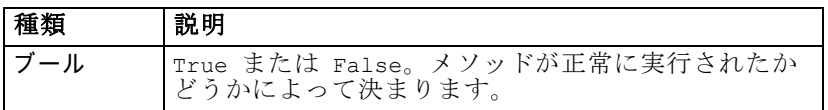

#### 3 章

テーブル 3-58 removeSecurity の例外

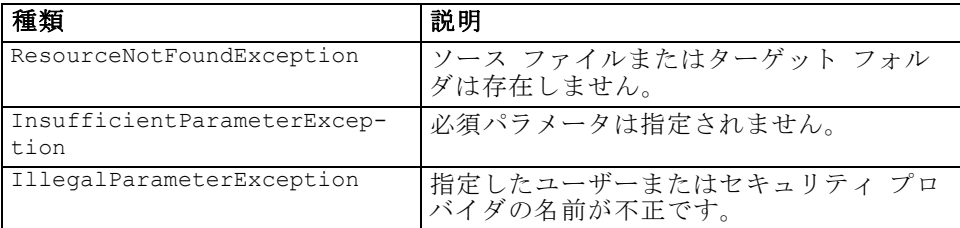

#### 例

次の例では、ファイル MyReport.rptdesign からプリンしパル icrod の ACL を削除します。

from pes.api.PESImpl import PESImpl pesImpl = PESImpl("admin", "spss", "localhost", "8080") bSuccess = pesImpl.removeSecurity(source="/Projects/MyReport.rptdesign",principal="icro

### search メソッド

search(criteria)

リポジトリのファイルを検索し、検索基準に一致するメタデータ コンテン ツを含むファイル バージョンの一覧を返します。

#### テーブル 3-59 search の入力パラメータ

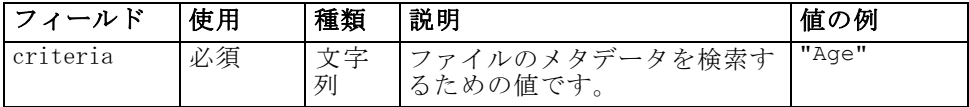

テーブル 3-60 search の戻り値

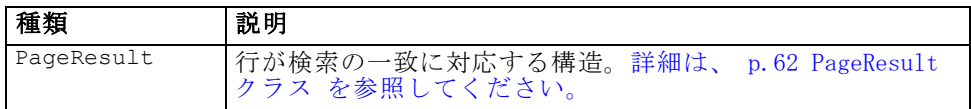

テーブル 3-61 search の例外

種類 またま こうしょう 説明 InsufficientParameterException 必須パラメータは指定されません。 次の例では、メタデータ フィールドにテキスト Quarterly があるファ イル バージョンを検索します。

```
from pes.api.PESImpl import PESImpl
pesImpl = PESImpl("admin", "spss", "localhost", "8080")
sResults = pesImpl.search(criteria="Quarterly")
sRows = sResults.getRows()
for sRow in sRows:
    print "Author: ", sRow.getAuthor()
print "Title: ", sRow.getTitle()
    for child in sRow.getChildRow():
        print "Version: ", child.getVersionMarker()
print "Label: ", child.getVersionLabel()
print "Keywords:", child.getKeyword()
        print "URI:", child.getUri()
```
#### setLabel メソッド

setLabel(source,version, label)

リポジトリ内の任意のバージョンのファイルにラベルを適用します。ファ イルに既にラベルが付いている場合は、元のラベルが新しいラベルに 置き換えられます。

フィー ルド 使用 |種類 |説明 | | | | | 値の例 source 必須 文字列 リポジトリ内のファイル の完全修飾パスまたはオ ブジェクト URI です。 "/Temp Folder/Temp.txt" または "0a58c3670016a7860000 010dcee0eaa28219" verver-<br>sion 必須 文字列 ファイルの特定のバー ジョンです。 "0:2006-08-25 21:15:49.453" label 必須 | 文字列 ファイルに適用するラベ ルです。 "Version 1"

テーブル 3-62 setLabel の入力パラメータ

テーブル 3-63

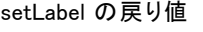

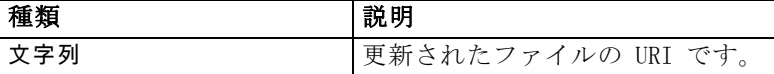

テーブル 3-64

setLabel の例外

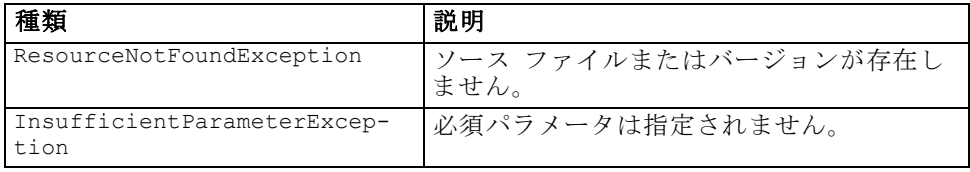

例

57

次の例では、ラベル Beta を 2 番目のバージョンのファイル MyReport.rptdesign に割り当てます。Resource オブジェクトの getVersionMarker メソッドが、ラベルづけする必要のあるバージョ ンのマーカーを返します。

```
from pes.api.PESImpl import PESImpl
pesImpl = PESImpl("admin", "spss", "localhost", "8080")
betaVersion = \
   pesImpl.getAllVersions(source="/Demo/Drafts/MyReport.rptdesign")[1].getVersionMarke
print "Marker for the beta version is:", betaVersion
uri = pesImpl.setLabel(source="/Demo/Drafts/MyReport.rptdesign", version=betaVersion,
label="Beta")
```
### setMetadata メソッド

setMetadata(source, version, label, props)

メタデータ プロパティをリポジトリのファイルとフォルダに適用します。 次の表は、メタデータ プロパティとファイルおよびフォルダのどちら (ま たは両方) に適用されるかを示しています。

テーブル 3-65 リポジトリ オブジェクトのプロパティ

| メタデータのプロパティ | リソースのタイプ        |
|-------------|-----------------|
| 著者          | ファイル            |
| 説明          | ファイルまたは<br>フォルダ |
| タイトル        | ファイルまたは<br>フォルダ |
| 有効期限        | ファイルまたは<br>フォルダ |
| キーワード       | ファイル            |
| トピック        | ファイル            |
| カスタム メタデータ  | ファイルまたは<br>フォルダ |

### 例

#### テーブル 3-66 setMetadata の入力パラメータ

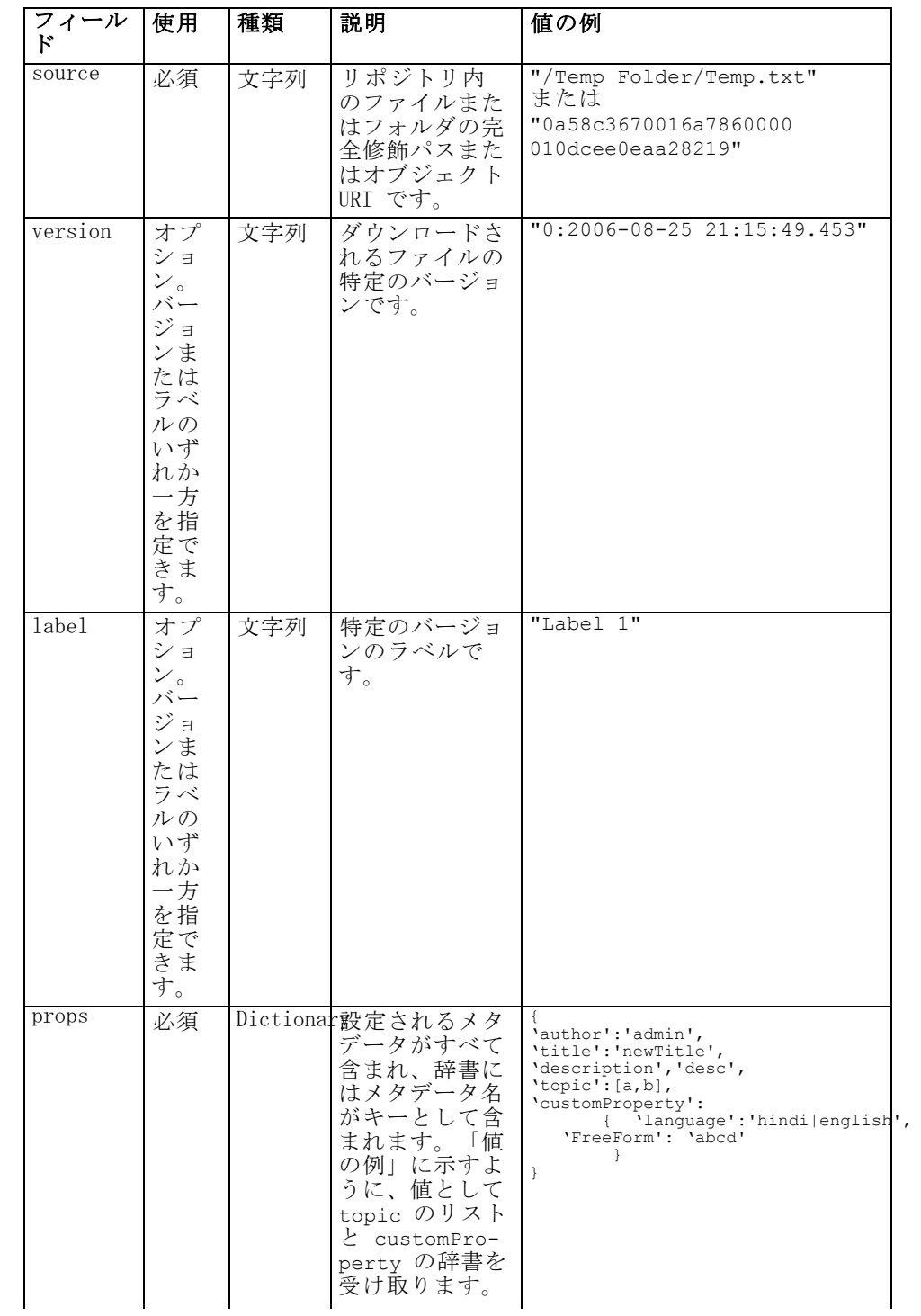

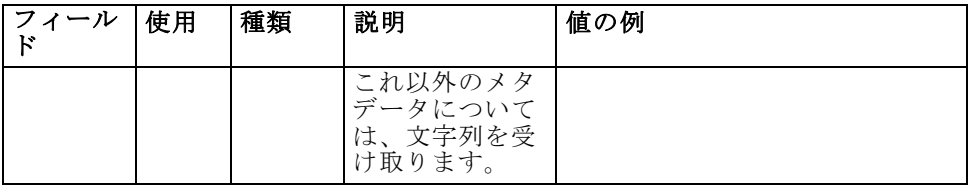

テーブル 3-67

setMetadata の戻り値

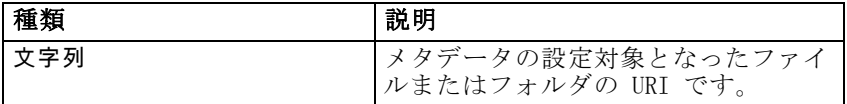

#### テーブル 3-68

setMetadata の例外

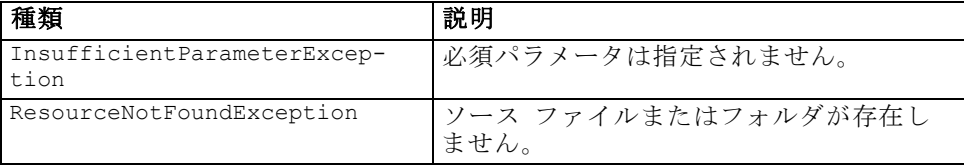

### 例

次の例では、キーワード Quarterly を Production のバージョンのファイ ル MyReport.rptdesign に割り当てます。

```
from pes.api.PESImpl import PESImpl
pesImpl = PESImpl("admin", "spss", "localhost", "8080")
pDict = {'keyword':'Quarterly'}
uri = pesImpl.setMetadata(source="/Demo/Drafts/MyReport.rptdesign",version=prodVersion,
    props=pDict)
print uri
```
### uploadFile メソッド

uploadFile(source,target,versionFlag)

ファイルをローカル ファイル システムからリポジトリに保存します。 ファイルが既に存在する場合は、オプションとして新しいバージョンの ファイルを作成できます。

#### テーブル 3-69 uploadFile の入力パラメータ

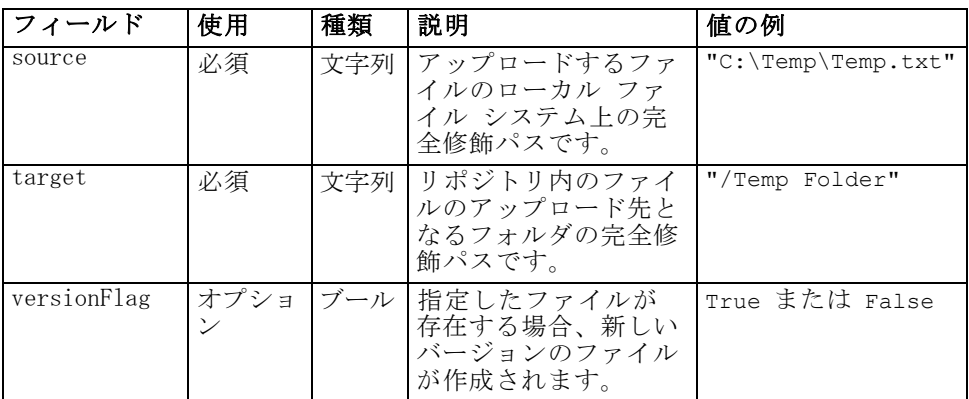

テーブル 3-70 uploadFile の戻り値

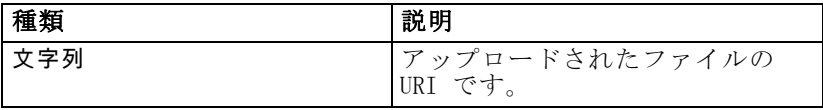

テーブル 3-71 uploadFile の例外

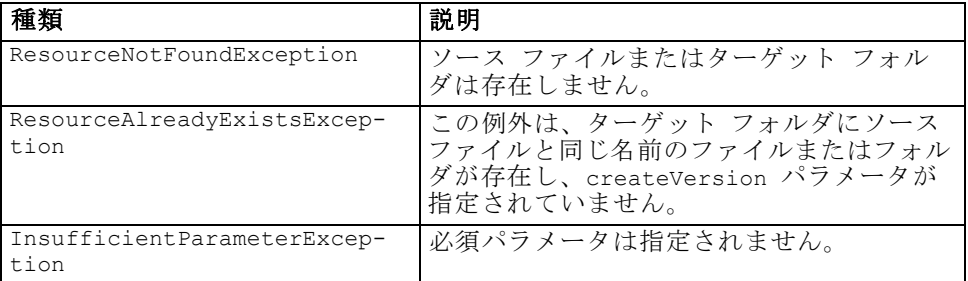

### 例

この例では、ファイル MyReport.rptdesign をリポジトリの /Demo/Drafts フォルダにアップロードします。ファイルが既に存在する場合、新し いバージョンのファイルが versionFlag パラメータを使用してアップ ロードされます。

```
from pes.util.PESExceptions import *
from pes.api.PESImpl import PESImpl
pesImpl = PESImpl("admin", "spss", "localhost", "8080")
try:
    uri = pesImpl.uploadFile(source="C:\Demo\MyReport.rptdesign",target="/Demo/Drafts")<br>print "URI for the uploaded file is: ", uri
except ResourceAlreadyExistsException:
   uri = pesImpl.uploadFile(source="C:\Demo\MyReport.rptdesign",target="/Demo/Drafts",
       versionFlag=True)
   print "URI for the uploaded file is: ", uri
```
3 章

### <span id="page-66-0"></span>Wrapper クラス

PESImpl API には、コンテンツ リポジトリ メソッドによって呼び出され る Web サービスから返されるオブジェクトのラッパーとして機能するクラ スが含まれています。これらのラッパー クラスには、メソッドによって返 される情報を表示するためのインターフェイスがあります。

### Resource クラス

Resource クラスは、オブジェクト固有の情報に対するアクセスを提供 し、リポジトリ オブジェクト ResourceSpecifer.Resource への単純 化されたラッパーとして機能します。リポジトリ オブジェクトに関連す る標準メタデータのほか、このクラスにはリポジトリのオブジェクトに 定義されたカスタム メタデータ情報が含まれます。テーブル 3-72 は、 Resource クラスで使用できるすべてのメソッドです。

テーブル 3-72 Resource クラスのメソッド

| メソッド名                  | 説明                                                                                                    |
|------------------------|----------------------------------------------------------------------------------------------------|
| qetAccessControlList   | オブジェクトのセキュリティ許可の辞書を返しま<br>す。辞書には、キーとしてユーザー名と、その<br>ユーザーに付与された最上位の許可が格納されま<br>す。次に例を示します。<br>ユーザー Joe が resource X の削除権限を割り当<br>てられている場合、X を表すリソース オブジェ<br>クトの getAccessControlList は、Web サービ<br>スの呼び出しから 3 つの権限(読み取り、書き<br>込み、削除)すべてではなく {'Joe':'DELETE'}<br>を返します。 |
| qetOwner               | オブジェクトの所有者の名前を文字列として返<br>します。                                                                                                    |
| qetAuthor              | オブジェクトの著者の名前を文字列として返し<br>ます。                                                                                                    |
| getContentSize         | オブジェクトのサイズを返します。                                                                                                    |
| getCreatedBy           | オブジェクトを作成したユーザーの名前を文字列<br>として返します。                                                                                                    |
| qetCreationDate        | オブジェクトの作成日を日付時刻型オブジェクト<br>として返します。                                                                                                    |
| getDescription         | オブジェクトの説明をリストとして返します。                                                                                                    |
| qetDescriptionLanquage | オブジェクトの言語をリストとして返します。                                                                                                    |
| qetExpirationDate      | オブジェクトの有効期限を日付時刻型オブジェ<br>クトとして返します。                                                                                                    |
| isExpired              | 指定したオブジェクトが期限切れかどうかを示<br>します。                                                                                                    |
| getMIMEType            | オブジェクトの MIME タイプを文字列として返<br>します。                                                                                                    |

<span id="page-67-0"></span>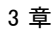

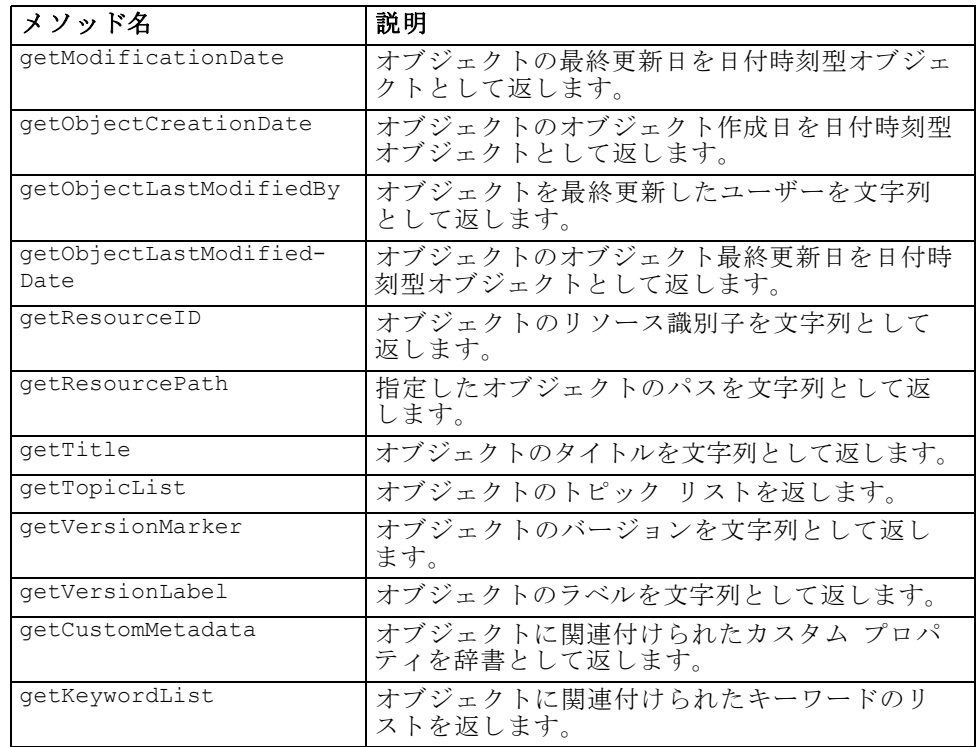

### IdentificationSpecifier クラス

このクラスは、オブジェクトの ID 固有のデータへのアクセスを可能にす るコンテンツ リポジトリ オブジェクト IdentificationSpecifier とし て機能します。テーブル 3-73 は、IdentificationSpecifier クラスで 使用できるすべてのメソッドです。

テーブル 3-73

IdentificationSpecifier クラスのメソッド

| メソッド名            | 説明                                     |
|------------------|----------------------------------------|
| qetIdentifier    | オブジェクトの ID 値を文字列として返します。               |
| qetVersionMarker | オブジェクトのバージョンを文字列として返<br>します。           |
| qetVersionLabel  | オブジェクト バージョンに適用されたラベルを<br> 文字列として返します。 |

### PageResult クラス

PageResult クラスは、検索結果のコンテナとして機能します。結果の 個別のヒットは、PageResult オブジェクトの行に対応します。たとえ ば、4 つのリソースを返す検索は、4 つの行を含む PageResult オブジェ クトを生成します。[テーブル 3-74](#page-67-0) は、PageResult クラスで使用でき るすべてのメソッドです。

テーブル 3-74

PageResult クラスのメソッド

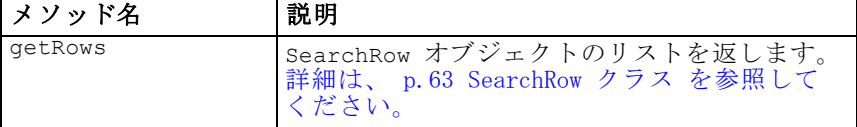

### SearchRow クラス

SearchRow クラスは、個々の検索結果に関するオブジェクトレベルの情報 のコンテナとして機能します。このクラスのメソッドを使用して、オブ ジェクトに関するメタデータにアクセスできます。テーブル 3-75 は、 SearchRow クラスで使用できるすべてのメソッドです。

テーブル 3-75 SearchRow クラスのメソッド

| メソッド名                   | 説明                                              |
|-------------------------|-------------------------------------------------|
| qetTitle                | ファイルまたはフォルダの名前を返し<br>ます。                        |
| qetAuthor               | ファイルまたはフォルダの著者を返し<br>ます。                        |
| qetMIMEType             | ファイルの MIME タイプを返します。                            |
| qetObjectLastModifiedBy | ファイルまたはフォルダを最終更新した<br>ユーザーを返します。                |
| qetModified             | ファイルまたはフォルダが最終更新され<br>た日付と時刻を返します。              |
| qetFolderPath           | ファイルまたはフォルダの場所を返し<br>ます。                        |
| qetFolder               | ファイルまたはフォルダの親フォルダの<br>名前を返します。                  |
| qetParentURI            | 親のオブジェクト URI を返します。                             |
| getTopic                | ファイルまたはフォルダに関連付けられ<br>たトピックを返します。               |
| qetChildRow             | SearchChildRow オブジェクト (詳細は<br>次の項を参照)のリストを返します。 |

オブジェクトのバージョン レベルの情報にアクセスするには、 getChildRow メソッドを使用して、オブジェクト バージョンに対応す る子行を返します。

### SearchChildRow クラス

SearchChildRow クラスは、個々の検索結果に関するバージョンレベルの 情報のコンテナとして機能します。このクラスのメソッドを使用して、オ ブジェクト バージョンに関するメタデータにアクセスできます。 テーブル 3-76 は、SearchChildRow クラスで使用できるすべてのメソッドです。

テーブル 3-76

SearchChildRow クラスのメソッド

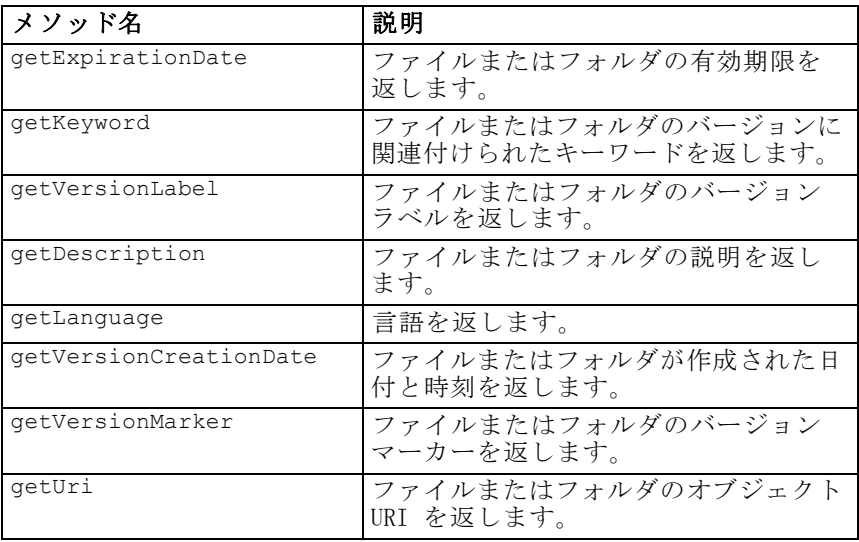

### プロセス管理 API

プロセス管理スクリプトには、ジョブを処理する機能があります。こ の領域には次の機能があります。

- ジョブの実行
- ジョブ履歴の取得
- ジョブ詳細の取得

この項では、リポジトリに保存されたジョブの操作に使用する PESImpl メソッドについて概要を説明します。すべてのメソッドには、詳細なシン タックス情報、例、予測されるメッセージが含まれています。

### メソッド

次の項では、IBM® SPSS® Collaboration and Deployment Services で使用 できるすべてのプロセス管理スクリプト メソッドのリストです。

### 3 章

65

#### PESImpl モジュール

注: リポジトリのファイルまたはフォルダへのパスを必要とするすべての メソッドについては、パスまたはオブジェクト URI のいずれかを使用でき ます。オブジェクト URI は、IBM® SPSS® Collaboration and Deployment Services Deployment Manager でオブジェクト プロパティを表示する ことにより取得できます。

### cancelJob メソッド

cancelJob(executionId)

実行中のジョブをキャンセルします。

テーブル 3-77

cancelJob の入力パラメータ

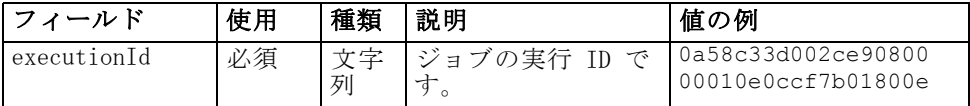

テーブル 3-78

cancelJob の戻り値

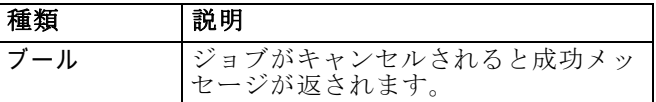

### 例

この例は、レポート ジョブの実行を終了します。

```
from pes.api.PESImpl import PESImpl
pesImpl = PESImpl("admin", "spss", "localhost", "8080")
execId = pesImpl.executeJob(source='/Demo/Jobs/Reports', notification = True,
     asynchronous=True)
print "Execution ID: ", execId
status = pesImpl.cancelJob(execId)
print "Successful cancellation: ", status
```
#### deleteJobExecutions メソッド

deleteJobExecutions(executionId)

1 つまたは複数のジョブ実行を削除します。

テーブル 3-79

deleteJobExecutions の入力パラメータ

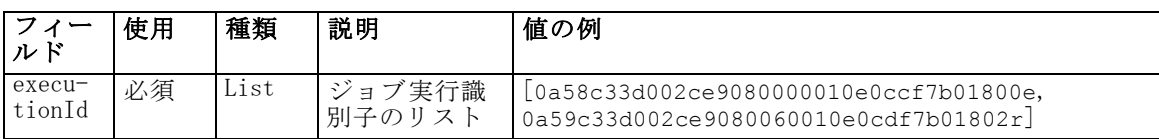

テーブル 3-80 deleteJobExecutions の戻り値

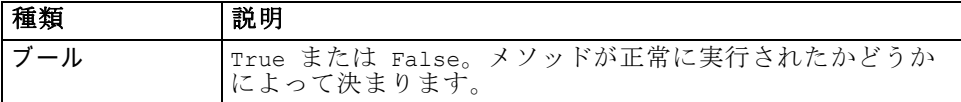

#### 例

この例は、レポート ジョブの実行を削除します。

from pes.util.PESExceptions import \* from pes.api.PESImpl import PESImpl pesImpl = PESImpl("admin", "spss", "localhost", "8080") executions = pesImpl.getJobExecutionList(source="/Demo/Jobs/Reports") execRows = executions.getRows() # Get the execution ID from the execution history deleteList = [] for exrow in execRows : uuid = exrow.getEventObjId() deleteList.append(uuid) if len(deleteList) != 0: print 'Deleting ',len(deleteList) ,' histories' pesImpl.deleteJobExecutions(deleteList)

### executeJob メソッド

executeJob(source, 通知, asynchronous)

指定したパラメータに基づき、ジョブを同期または非同期で実行します。 同期で実行する場合は、ジョブが完了するまでメソッドは返されません。 非同期で実行する場合は、ジョブが開始した後にメソッドは応答します。

フィールド 使用 種類 説明 イーク 値の例 source 必須 文字 列 アップロードするファイ ルのローカル ファイル システム上の完全修飾パ スです。 "C:\Temp\Temp.txt" 诵知 オプショ ン ブー ル ジョブの実行を通知する かどうかを指定します。 デフォルトは False で す。 True または False asynchronous オプショ ン ブー ル  $\overline{\mathcal{F}}$ ョブを非同期で実行 するかどうかを指定しま す。デフォルトは False です。 True または False

テーブル 3-81 executeJob の入力パラメータ

#### 3 章
PESImpl モジュール

<span id="page-72-0"></span>テーブル 3-82 executeJob の戻り値

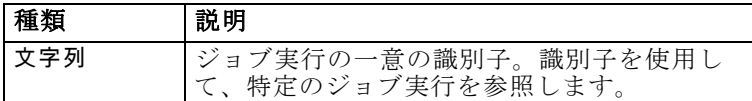

例

この例は、レポート ジョブの実行を通知とは非同期で開始します。

```
from pes.api.PESImpl import PESImpl
pesImpl = PESImpl("admin", "spss", "localhost", "8080")
execId = pesImpl.executeJob(source='/Demo/Jobs/Reports', notification = True,
asynchronous=True)
print "Execution ID: ", execId
```
#### getJobExecutionDetails メソッド

getJobExecutionDetails(executionId,ログ,target)

すべてのジョブ ステップと繰り返しを含めて、特定ジョブの実行の詳 細情報を一覧表示します。

テーブル 3-83 getJobExecutionDetails の入力パラメータ

| ルド               | 使用        | 種類  | 説明                                                                  | 値の例                                      |
|------------------|-----------|-----|---------------------------------------------------------------------|------------------------------------------|
| execu-<br>tionId | 必須        | 文字列 | ┃ジョブの実行 ID です。                                                      | 0a58c33d002ce9080000<br>010e0ccf7b01800e |
| ログ               | オプ<br>ション |     | ブール   ジョブのログをインライ<br>  レで表示するかどうかを<br>指定します。                        | True または False                           |
| target           | オプ<br>ション | 文字列 | ログを保存するローカル<br>ファイルシステム上の場<br>所です。1og パラメータ<br>を指定する場合にのみ併<br>用します。 | $"c:\ldots"$                             |

テーブル 3-84

getJobExecutionDetails の戻り値

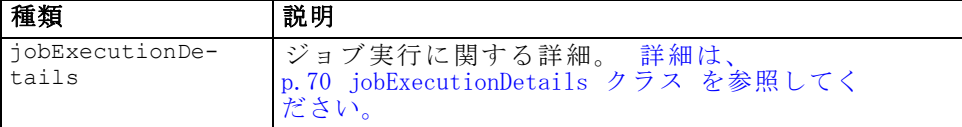

#### 例

この例は、識別子が execId であるジョブ実行のジョブ ステップ実行に関 する情報を取得し、各ステップの結果をコンソールに送信します。

from pes.api.PESImpl import PESImpl pesImpl = PESImpl("admin", "spss", "localhost", "8080") execDetails = pesImpl.getJobExecutionDetails(executionId=execId) print "Job ID: ", execDetails.getUUID() print "Event ID: ", execDetails.getEventUUID() print "Started: ", execDetails.getStartDateTime() print "Ended: ", execDetails.getEndDateTime() for step in execDetails.getJobStepDetails(): print "Step ID: ", step.getEventUUID() print "Step Name: ", step.getEventName() print "Started: ", step.getStartDateTime() print "Ended: ", step.getEndDateTime() print "Success: ", step.getExecutionSuccess()

#### getJobExecutionList メソッド

getJobExecutionList(source)

実行中のジョブと完了済みのジョブについて、特定のジョブの全バージョ ンを対象にしてその実行を一覧表示します。

テーブル 3-85 getJobExecutionList の入力パラメータ

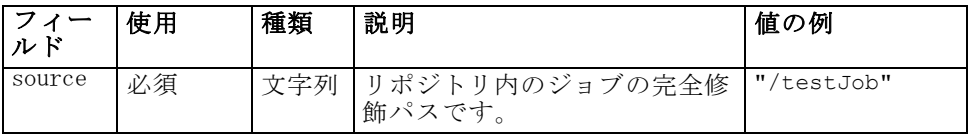

テーブル 3-86

getJobExecutionList の戻り値

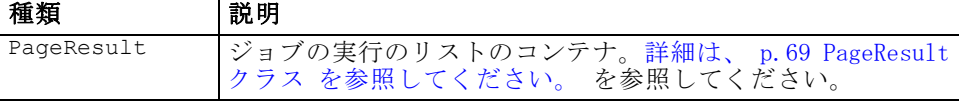

#### 例

この例は、レポート ジョブ実行を取得し、各ステップ実行に関する情報を コンソールに送信します。

```
from pes.api.PESImpl import PESImpl
pesImpl = PESImpl("admin", "spss", "localhost", "8080")
executions = pesImpl.getJobExecutionList(source="/Demo/Jobs/Reports")
execRows = executions.getRows()
if execRows:
    for exrow in execRows:
        print "Job Path: ", exrow.getPath()
print "Object ID: ", exrow.getObjId()
        print "Event ID: ", exrow.getEventObjId()
        print "Version ", exrow.getVersionMarker()
print "Started: ", exrow.getEventStartDateTime()
        print "Ended: ", exrow.getEventEndDateTime()
```
<span id="page-73-0"></span>3 章

#### <span id="page-74-0"></span>Wrapper クラス

PESImpl API には、プロセス管理メソッドによって呼び出される Web サー ビスから返されるオブジェクトのラッパーとして機能するクラスが含まれ ています。これらのラッパー クラスには、メソッドによって返される情報 を表示するためのインターフェイスがあります。

#### PageResult クラス

PageResult クラスは、検索結果のコンテナとして機能します。ジョブ 実行に固有のデータを取得できます。個別のジョブ実行は、PageResult オブジェクトの行に対応します。たとえば、4 回実行されたジョブは 4 行を含む PageResult オブジェクトに対応します。テーブル 3-87 は、 PageResult クラスで使用できるすべてのメソッドです。

#### テーブル 3-87 PageResult クラスのメソッド

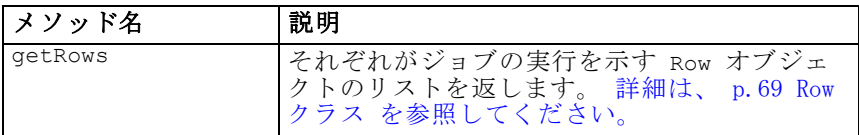

#### Row クラス

Row クラスは、ジョブ実行に関するジョブレベルの情報のコンテナとし て機能します。このクラスのメソッドを使用して、ジョブ実行に関する メタデータにアクセスできます。テーブル 3-88 は、Row クラスで使 用できるすべてのメソッドです。

テーブル 3-88 Row クラスのメソッド

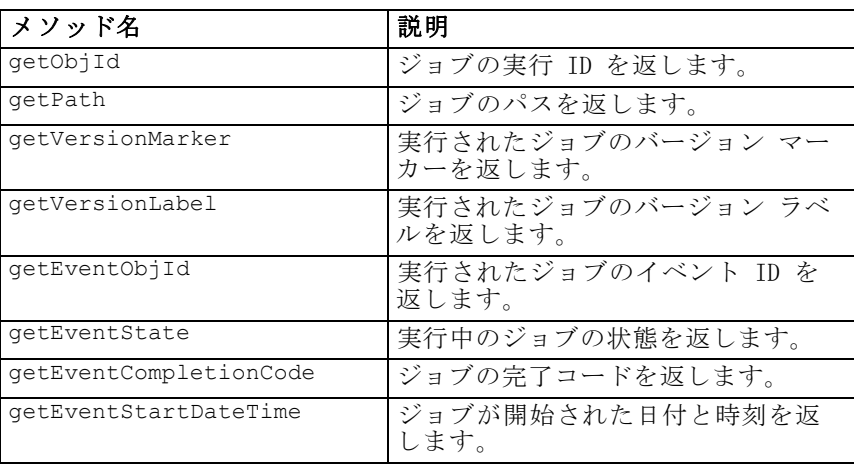

<span id="page-75-0"></span>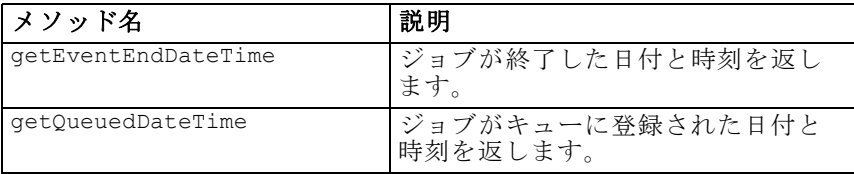

#### jobExecutionDetails クラス

このクラスは、getJobExecutionDetails メソッドから返されます。ジョ ブ実行の詳細情報が保存され、ジョブの各ステップに関する情報を示す jobStepExecution オブジェクトのリストが含まれます。テーブル 3-89 は、jobExecutionDetails クラスで使用できるすべてのメソッドです。

テーブル 3-89 jobExecutionDetails クラスのメソッド

| メソッド名                  | 説明                                                                                                    |
|------------------------|----------------------------------------------------------------------------------------------------|
| qetJobStepDetails      | jobStepExecutionDetails<br>オブジェクトのリスト<br>を返します。 詳細は、<br>p.71 jobStepExecutionDetails ク<br>ラス を参照してください。 |
| qetArtifactLocation    | ジョブのアーティファクトの場所<br>を返します。                                                                               |
| qetCompletionCode      | ジョブ実行の完了コードを返し<br>ます。                                                                                   |
| qetEndDateTime         | ジョブ実行が終了した日付と時刻<br>を返します。                                                                               |
| qetEventName           | ジョブ実行のイベント名を返し<br>ます。                                                                                   |
| qetEventUUID           | ジョブ実行のイベント ID を返し<br>ます。                                                                                |
| qetExecutionState      | ジョブ実行の実行状態を返しま<br>す。                                                                                    |
| qetExecutionSuccess    | ジョブ実行の成功または失敗のス<br>テータスを返します。                                                                           |
| qetExecutionWarning    | 警告が発生したかどうかを示し<br>ます。                                                                                   |
| getLog                 | 生成されたログを文字列として返<br>します。                                                                                 |
| qetNotificationEnabled | E メール通知が有効になっている<br>かどうかを示します。                                                                          |
| qetQueuedDateTime      | ジョブ実行がキューに登録された<br>日付と時刻を返します。                                                                          |
| qetStartDateTime       | ジョブ実行が開始された日付と時<br>刻を返します。                                                                              |

PESImpl モジュール

<span id="page-76-0"></span>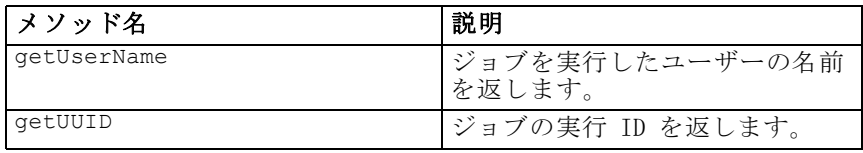

#### jobStepExecutionDetails クラス

このクラスには、ジョブ ステップ実行の詳細情報と、 jobStepChildExecutionDetails オブジェクトのリストが保存さ れます。このクラスには、すべてのメソッド呼び出しが委任される ExecutionDetails オブジェクトが含まれます。テーブル 3-90 は、 jobStepExecutionDetails クラスで使用できるすべてのメソッドです。

テーブル 3-90 jobStepExecutionDetails クラスのメソッド

| メソッド名                            | 説明                                                                                                    |
|----------------------------------|----------------------------------------------------------------------------------------------------|
| qetJobStepChldExecution-<br>List | jobStepChildExecutionDetails<br>オブジェクトのリスト<br>を返します。 詳細は、<br>p. 72 jobStepChildExecutionDetails<br>クラス を参照してください。 |
| qetArtifactLocation              | ジョブ ステップのアーティファクト<br>の場所を返します。                                                                                    |
| qetCompletionCode                | ジョブ ステップの完了コードを返<br>します。                                                                                          |
| qetEndDateTime                   | ジョブ ステップが終了した日付と<br>時刻を返します。                                                                                      |
| qetEventName                     | ジョブ ステップのイベント名を返<br>します。                                                                                          |
| qetEventUUID                     | ジョブ ステップのイベント ID を<br>返します。                                                                                       |
| qetExecutionState                | ジョブ ステップの実行状態を返し<br>ます。                                                                                           |
| qetExecutionSuccess              | ジョブ ステップの成功または失敗の<br>ステータスを返します。                                                                                  |
| qetExecutionWarning              | 警告が発生したかどうかを示します。                                                                                                 |
| getLog                           | 生成されたログを文字列として返し<br>ます。                                                                                           |
| qetNotificationEnabled           | E メール通知が有効になっているか<br>どうかを示します。                                                                                    |
| qetQueuedDateTime                | ジョブ ステップがキューに登録され<br>た日付と時刻を返します。                                                                                 |
| qetStartDateTime                 | ジョブ ステップが開始された日付と<br>時刻を返します。                                                                                     |

<span id="page-77-0"></span>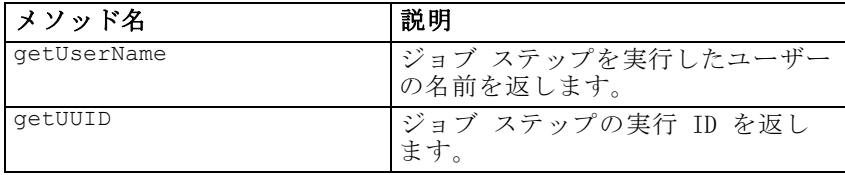

#### jobStepChildExecutionDetails クラス

jobStepChildExecutionDetails クラスは、各ジョブ ステップの子実行 のコンテナとして機能します。たとえば、反復するレポート ジョブ ス テップは、ステップの各反復に子実行を生成します。このクラスのメソッ ドを使用して、子実行に関するメタデータにアクセスできます。テーブ ル 3-91 は、jobStepChildExecutionDetails クラスで使用できるすべ てのメソッドです。

テーブル 3-91

jobStepChildExecutionDetails クラスのメソッド

| メソッド名                  | 説明                             |
|------------------------|--------------------------------|
| qetArtifactLocation    | 子実行のアーティファクトの場所を<br>返します。      |
| qetCompletionCode      | 子実行の完了コードを返します。                |
| qetEndDateTime         | 子実行が終了した日付と時刻を返し<br>ます。        |
| qetEventName           | 子実行のイベント名を返します。                |
| qetEventUUID           | 子実行のイベント ID を返します。             |
| qetExecutionState      | 子実行の実行状態を返します。                 |
| qetExecutionSuccess    | 子実行の成功または失敗のステータス<br>を返します。    |
| getExecutionWarning    | 警告が発生したかどうかを示します。              |
| getLog                 | 生成されたログを文字列として返し<br>ます。        |
| qetNotificationEnabled | E メール通知が有効になっているかど<br>うかを示します。 |
| qetQueuedDateTime      | 子実行の問い合わせが行われた日付と<br>時刻を返します。  |
| qetStartDateTime       | 子実行が開始された日付と時刻を返<br>します。       |
| getUserName            | 子実行を実行したユーザーの名前を<br>返します。      |
| qetUUID                | 子実行の実行 ID を返します。               |

### <span id="page-78-0"></span>スクリプトの例

PESImpl クラスの使用を示すスクリプトの例は、以下のディレクトリにイ ンストールされています。

 $\langle$ installation location $\rangle$ ¥Lib¥site-packages¥samples

これらのスクリプトは、以下のようなさまざまなタスクを実行します。

- 期限切れの項目の IBM® SPSS® Collaboration and Deployment Services Repository の削除
- 期限切れの送信アーティファクトの削除
- ジョブ履歴の削除

IBM® SPSS® Collaboration and Deployment Services Deployment Manager の一般ジョブ ステップからスクリプトを起動して、リポジトリ メンテ ナンス タスクを実行できます。

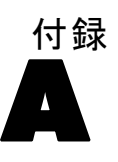

## <span id="page-79-0"></span>注意事項

本書は米国 IBM が提供する製品およびサービスについて作成したも のであり、

本書に記載の製品、サービス、または機能が日本においては提供されてい ない場合があります。日本で利用可能な製品、サービス、および機能につ いては、日本 IBM の営業担当員にお尋ねください。本書で IBM 製品、プ ログラム、またはサービスに言及していても、その IBM 製品、プログラ ム、またはサービスのみが使用可能であることを意味するものではありま せん。これらに代えて、IBM の知的所有権を侵害することのない、機能的 に同等の製品、プログラム、またはサービスを使用することができます。 ただし、IBM 以外の製品とプログラムの操作またはサービスの評価および 検証は、お客様の責任で行っていただきます。

IBM は、本書に記載されている内容に関して特許権 (特許出願中のものを 含む) を保有している場合があります。本書の提供は、お客様にこれらの 特許権について実施権を許諾することを意味するものではありません。使 用許諾については、下記の宛先に書面にてご照会ください。

〒106-0032 東京都港区六本木 3-2-31 IBM World Trade Asia Corporation Licensing

2 バイト文字セット (DBCS) 情報についてのライセンスに関するお問い 合わせは、お住まいの国の IBM Intellectual Property Department に連 絡するか、書面にて下記宛先にお送りください

神奈川県大和市下鶴間1623番14号 日本アイ・ビー・エム株式会社 法務・ 知的財産 知的財産権ライセンス渉外

以下の保証は、国または地域の法律に沿わない場合は、適用されません。 IBM は、本書を特定物として現存するままの状態で提供し、商品性の保証、特 定目的適合性の保証および法律上の瑕疵担保責任を含むすべての明示も しくは黙示の保証責任を負わないものとします。国または地域によって は、法律の強行規定により、保証責任の制限が禁じられる場合、強行規 定の制限を受けるものとします。

本書は定期的に見直され、必要な変更 (たとえば、技術的に不適切な記述 や誤植など) は、本書の次版に組み込まれます。IBM は予告なしに、随 時、この文書に記載されている製品またはプログラムに対して、改良ま たは変更を行うことがあります。

本書において IBM 以外の Web サイトに言及している場合がありますが、 便宜のため記載しただけであり、決してそれらの Web サイトを推奨する ものではありません。それらの Web サイトにある資料は、この IBM 製

75

品の資料の一部ではありません。それらの Web サイトは、お客様の責任 でご使用ください。

IBM は、お客様が提供するいかなる情報も、お客様に対してなんら義務 も負うことのない、自ら適切と信ずる方法で、使用もしくは配布するこ とができるものとします。

本プログラムのライセンス保持者で、(i) 独自に作成したプログラムとそ の他のプログラム (本プログラムを含む) との間での情報交換、および (ii) 交換された情報の相互利用を可能にすることを目的として、本プログ ラムに関する情報を必要とする方は、下記に連絡してください。

IBM Software Group, Attention: Licensing, 233 S. Wacker Dr., Chicago, IL 60606, USA.

本プログラムに関する上記の情報は、適切な使用条件の下で使用すること ができますが、有償の場合もあります。

本書で説明されているライセンス プログラムまたはその他のライセンス資 料は、IBM 所定のプログラム契約の契約条項、IBM プログラムのご使用条 件、またはそれと同等の条項に基づいて、IBM より提供されます。

この文書に含まれるいかなるパフォーマンス データも、管理環境下で決定 されたものです。そのため、他の操作環境で得られた結果は、異なる可能 性があります。一部の測定が、開発レベルのシステムで行われた可能性が ありますが、その測定値が、一般に利用可能なシステムのものと同じであ る保証はありません。さらに、一部の測定値が、推定値である可能性があ ります。実際の結果は、異なる可能性があります。お客様は、お客様の特 定の環境に適したデータを確かめる必要があります。

IBM 以外の製品に関する情報は、その製品の供給者、出版物、もしくはそ の他の公に利用可能なソースから入手したものです。IBM は、それらの製 品のテストは行っておりません。したがって、他社製品に関する実行性、 互換性、またはその他の要求については確証できません。IBM 以外の製品 の性能に関する質問は、それらの製品の供給者にお願いします。

IBM の将来の方向または意向に関する記述については、予告なしに変更ま たは撤回される場合があり、単に目標を示しているものです。

本書には、日常の業務処理で用いられるデータや報告書の例が含まれて います。より具体性を与えるために、それらの例には、個人、企業、ブ ランド、あるいは製品などの名前が含まれている場合があります。これ らの名称はすべて架空のものであり、名称や住所が類似する企業が実在 しているとしても、それは偶然にすぎません。

この情報をソフトコピーでご覧になっている場合は、写真やカラーの図表 は表示されない場合があります。

#### **Trademarks**

IBM、IBM ロゴ、ibm.com、SPSS は、世界中の管轄地域で登録された、IBM Corporation の商標です。IBM 商標の現在の一覧については、Web サイト <http://www.ibm.com/legal/copytrade.shtml> を参照してください。

Adobe、Adobe ロゴ、PostScript、PostScript ロゴは米国またはその他の国 の Adobe Systems Incorporated の登録商標または商標です。

Intel、Intel ロゴ、Intel Inside、Intel Inside ロゴ、Intel Centrino、 Intel Centrino ロゴ、Celeron、Intel Xeon、Intel SpeedStep、Itanium、 および Pentium は、米国およびその他の国の Intel Corporation またはそ の子会社の商標または登録商標です。

Linux は米国およびその他の国の Linus Torvalds の登録商標です。

Microsoft、Windows、Windows NT、および Windows ロゴは米国およびその 他の国の Microsoft Corporation の商標です。

UNIX は米国およびその他の国の The Open Group の登録商標です。

Java および Java ベースのすべての商標およびロゴは、米国、その他の 国、または両方の Sun Microsystems, Inc. の商標です。

その他の製品名およびサービス名は IBM またはその他の企業の商標です。

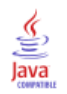

<span id="page-81-0"></span>A 付録

# 索引

削除 ジョブ履歴, [73](#page-78-0) 期限切れの項目, [73](#page-78-0) ACL, [36,](#page-41-0) [45,](#page-50-0) [54](#page-59-0) advanceSearch 操作, [7](#page-12-0) advanceSearch メソッド, [33](#page-38-0) applySecurity 操作, [9](#page-14-0) applySecurity メソッド, [36](#page-41-0) cancelJob  $\nearrow$   $\nearrow$   $\nearrow$   $\not\vdash$ , [65](#page-70-0) cascadeSecurity 操作, [10](#page-15-0) cascadeSecurity メソッド, [37](#page-42-0) copyResource 操作, [11](#page-16-0) copyResource メソッド, [38](#page-43-0) createFolder 操作, [12](#page-17-0) createFolder メソッド, [39](#page-44-0) deleteFile 操作, [12](#page-17-0) deleteFile メソッド, [40](#page-45-0) deleteFileVersion 操作, [13](#page-18-0) deleteFileVersion メソッド, [41](#page-46-0) deleteFolder 操作, [14](#page-19-0) deleteFolder メソッド, [42](#page-47-0) deleteJobExecutions 操作, [28](#page-33-0) deleteJobExecutions メソッド, [65](#page-70-0) downloadFile 操作, [15](#page-20-0) downloadFile メソッド, [43](#page-48-0) executeJob 操作, [29](#page-34-0) executeJob メソッド, [66](#page-71-0) export 操作, [16](#page-21-0) exportResource メソッド, [44](#page-49-0) getAccessControlList 操作, [17](#page-22-0) getAccessControlList メソッド, [45](#page-50-0) getAllVersions 操作, [17](#page-22-0) getAllVersions メソッド, [46](#page-51-0) getChildren 操作, [18](#page-23-0) getChildren メソッド, [47](#page-52-0) getCustomPropertyValue 操作, [18](#page-23-0) getCustomPropertyValue メソッド, [48](#page-53-0) getJobExecutionDetails 操作, [30](#page-35-0) getJobExecutionDetails メソッド, [67](#page-72-0) getJobExecutionList 操作, [31](#page-36-0) getJobExecutionList メソッド, [68](#page-73-0) getMetadata 操作, [19](#page-24-0) getMetadata メソッド, [49](#page-54-0) IBM i, [3](#page-8-0) IdentificationSpecifier クラス, [62](#page-67-0) import 操作, [20](#page-25-0) importResource メソッド, [50](#page-55-0) jobExecutionDetails クラス, [70](#page-75-0) jobStepChildExecutionDetails クラス, [72](#page-77-0) jobStepExecutionDetails クラス, [71](#page-76-0) legal notices, [74](#page-79-0)

moveResource 操作, [21](#page-26-0) moveResource メソッド, [51](#page-56-0) PageResult クラス, [35,](#page-40-0) [55,](#page-60-0) [62](#page-67-0), [68](#page-73-0)[–69](#page-74-0) PESImpl モジュール, [32](#page-37-0) 例, [73](#page-78-0) removeLabel 操作, [22](#page-27-0) removeLabel メソッド, [53](#page-58-0) removeSecurity 操作, [22](#page-27-0) removeSecurity メソッド, [54](#page-59-0) Resource クラス, [44](#page-49-0), [47](#page-52-0)[–48,](#page-53-0) [50](#page-55-0), [61](#page-66-0) Row クラス, [69](#page-74-0) search 詳細, [33](#page-38-0) search 操作, [23](#page-28-0) search メソッド, [55](#page-60-0) SearchChildRow クラス, [64](#page-69-0) SearchRow クラス, [63](#page-68-0) Secure Sockets Layer, [32](#page-37-0) setLabel 操作, [24](#page-29-0) setLabel メソッド, [56](#page-61-0) setMetadata 操作, [25](#page-30-0) setMetadata メソッド, [57](#page-62-0) SSL, [32](#page-37-0) trademarks, [76](#page-81-0) UNIX, [2](#page-7-0) uploadFile 操作, [26](#page-31-0) uploadFile メソッド, [59](#page-64-0) Windows, [1](#page-6-0) アクセス コントロール リスト 削除, [54](#page-59-0) 取得, [45](#page-50-0) 適用, [36](#page-41-0) インストール, [1](#page-6-0) IBM i, [3](#page-8-0) UNIX, [2](#page-7-0) Windows, [1](#page-6-0) ジョブ 実行, [65](#page-70-0)[–66,](#page-71-0) [68](#page-73-0) キャンセル, [65](#page-70-0) 実行の詳細, [67](#page-72-0) ジョブ履歴 削除, [73](#page-78-0) ファイル 削除, [40](#page-45-0) 移動, [51](#page-56-0) アップロード, [59](#page-64-0)

78 索引

インポート, [50](#page-55-0) エクスポート, [44](#page-49-0) コピー, [38](#page-43-0) ダウンロード, [43](#page-48-0) バージョン, [46](#page-51-0) メタデータ, [49](#page-54-0) ファイル バージョン 削除, [41](#page-46-0) フォルダ 作成, [39](#page-44-0) 削除, [42](#page-47-0) 移動, [51](#page-56-0) 子, [47](#page-52-0) コピー, [38](#page-43-0) メタデータ, [49](#page-54-0) ラベル 削除, [53](#page-58-0) 適用, [56](#page-61-0) 期限切れの項目 削除, [73](#page-78-0)